## **9** software AG

## **Adabas Fastpath**

**Adabas Fastpath Online administration** 

Version 8.2.1

May 2011

# Adabas Fastpath

This document applies to Adabas Fastpath Version 8.2.1.

Specifications contained herein are subject to change and these changes will be reported in subsequent release notes or new editions.

Copyright © 2011 Software AG, Darmstadt, Germany and/or Software AG USA, Inc., Reston, VA, United States of America, and/or their licensors.

Detailed information on trademarks and patents owned by Software AG and/or its subsidiaries is located at http://documentation.softwareag.com/legal/.

Use of this software is subject to adherence to Software AG's licensing conditions and terms. These terms are part of the product documentation, located at http://documentation.softwareag.com/legal/ and/or in the root installation directory of the licensed product(s).

This software may include portions of third-party products. For third-party copyright notices and license terms, please refer to "License Texts, Copyright Notices and Disclaimers of Third-Party Products". This document is part of the product documentation, located at http://documentation.softwareag.com/legal/ and/or in the root installation directory of the licensed product(s).

## **Table of Contents**

| 1 Adabas Fastpath Online administration            | 1    |
|----------------------------------------------------|------|
| 2 Using Online Services                            | 3    |
| Online Services Main Menu                          | 4    |
| Navigation                                         | 5    |
| PF Keys                                            | 7    |
| Online Help                                        | 7    |
| 3 System Settings                                  | 9    |
| System Settings Menu                               | . 10 |
| Configuration File (LFILE 152) Maintenance         | . 21 |
| SAF Security Settings                              |      |
| 4 Maintenance and Job History                      | . 13 |
| Maintenance Menu                                   | . 14 |
| Buffer Parameters                                  | . 15 |
| File Parameters                                    | . 18 |
| Client Runtime Controls                            | . 25 |
| Job History                                        | . 35 |
| 5 Current Activity Displays                        | . 41 |
| Current Activity Displays                          | . 42 |
| Buffer Information                                 | . 43 |
| Database and File Information                      | . 48 |
| Job Information                                    | . 59 |
| System Job Information                             | . 63 |
| 6 Buffer History                                   | . 65 |
| 7 Printing Facility (AFPCMD)                       |      |
| Using AFPCMD in Online Mode                        |      |
| 8 Special Services                                 | . 75 |
| Special Services Menu                              | . 76 |
| Asynchronous Buffer Services                       | . 77 |
| Database Component Services                        | . 78 |
| Local Services                                     | . 79 |
| Fix Display                                        | . 82 |
| 9 APFLOOK (Optimization Sampling)                  | . 83 |
| AFPLOOK Menu                                       |      |
| Starting an AFPLOOK Session                        | . 86 |
| AFPLOOK File Summary                               |      |
| AFPLOOK Summary Display                            |      |
| 10 Adabas System Coordinator online administration |      |
| Current activity display                           | . 94 |
|                                                    |      |

## 1 Adabas Fastpath Online administration

This document describes Adabas Fastpath administration tool (SYSAFP).

- Using Online Services
- System Settings
- Maintenance and Job History
- Current Activity Displays
- Buffer History
- Printing Facility (APFCMD)
- Special Services
- AFPLOOK (Optimization Sampling)

Refer to **Adabas System Coordinator online administration** for any other administrative functions relating to Adabas Fastpath.

## 2 Using Online Services

| Online Services Main Menu | . 4 |
|---------------------------|-----|
| Navigation                |     |
| PF Keys                   |     |
| Online Help               |     |

This section describes the general usage of Adabas Fastpath Online Services.

## **Online Services Main Menu**

## to invoke the Adabas Fastpath Online Services main menu:

- 1 logon to Adabas Fastpath online administration
- 2 enter the command MENU

The Main Menu screen appears as shown below:

```
14:06:43 ***** A D A B A S FASTPATH SERVICES 8.2.1 *****
                                                                      2011-03-04
                               - Main Menu -
                                                                      F1MAINM1
                          Service
                  Code
                   0
                       System
Maintenance
                          System Settings
                   1
                       Current Activity Displays
Buffer History
Printing Facility
                   2
                   3
                   4
                        Special Services
Afplook
                   5
                   6
                   7
                          About Adabas Fastpath
                          Exit
          Code ..: _
 You can easily switch around the tools for Fastpath, Vista etc by use of
 PF11, or use the codes COR, AFP, AVI, AAF, ATM as commands - anytime.
 Command ==>
Enter-PF1---PF2---PF3---PF4---PF5---PF6---PF7---PF8---PF9---PF10--PF11--PF12---
                                                                    Prods Vers
      Help Exit
```

The following services are available:

| Service                          | Description                                                       |
|----------------------------------|-------------------------------------------------------------------|
| System Settings                  | Maintain Adabas Fastpath configuration file.                      |
| Maintenance                      | Maintain Adabas Fastpath optimization parameters.                 |
| <b>Current Activity Displays</b> | Display Adabas Fastpath session statistics.                       |
| Buffer History                   | Display Adabas Fastpath buffer history information.               |
| Printing                         | Print Adabas Fastpath reports.                                    |
| Special Services                 | Perform miscellaneous actions for the Adabas Fastpath components. |
| APFLOOK (Online Sampling)        | Perform optimization sampling.                                    |
| About Adabas Fastpath            | Display Adabas Fastpath release information.                      |

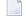

**Note**: When you invoke Adabas Fastpath, you are logged on automatically to the highest installed, non-demo version of Adabas Fastpath Online Services. The Adabas Fastpath version is displayed in the first line of screen headers. If you have not installed the INPL from the Adabas Fastpath installation tape, "Demo" will be appended to the version in this line. From the main menu you can then use PF12 to obtain a list of installed versions, from which you may select one.

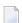

**Note:** From the Adabas Fastpath main menu, you may switch to the online systems of Adabas System Coordinator, Adabas Vista, Adabas SAF Security or Adabas Transaction Manager by pressing PF11. This will result in a window appearing within which you can make your product selection. You may also switch from any screen with a command line by entering the appropriate three-character code (for example, AVI for Adabas Vista) as a command. You may only switch to the same version of another online system.

## **Navigation**

You can access Adabas Fastpath Online Services screens in two ways:

- sequentially by selecting a menu option and entering it in the Option field; or
- directly by typing one of the numerical commands indicated in the following table on the command line.

For example, entering the command 1.1 on the command line directly accesses the Buffer List screen within the Parameter Maintenance function without first accessing the Parameter Maintenance menu.

| Function                  | Object                  | Command |
|---------------------------|-------------------------|---------|
| System Settings           | Menu                    | 0       |
|                           | LFILE 152 Maintenance   | 1       |
|                           | SAF Security Settings   | 2       |
| Maintenance               | Menu                    | 1       |
|                           | Buffer Parameters       | 1.1     |
|                           | Buffer Add              | 1.1.1   |
|                           | File Parameters         | 1.1     |
|                           | File Add                | 1.2.1   |
|                           | Client Runtime Controls | 1.3     |
| Current Activity Displays | Menu                    | 2       |
|                           | Buffer Display          | 2.1     |
|                           | Database List           | 2.2     |
|                           | File Lists              | 2.2.1   |
|                           | File Set Summary List   | 2.2.2   |
|                           | File Set List           | 2.2.3   |
|                           | Optimized Job List      | 2.3     |
|                           | System Job List         | 2.4     |
| Buffer History            | Menu                    | 3       |
| Online Printing (AFPCMD)  |                         | 4       |
| Special Services          | Menu                    | 5       |
|                           | Buffer                  | 5.1     |
|                           | Database Component      | 5.2     |
|                           | Local SYSAFP            | 5.3     |
|                           | Fix Display             | 5.4     |
| Online Sampling (AFPLOOK) | Menu                    | 6       |
|                           | Start AFPLOOK           | 6.1     |
|                           | Display Files           | 6.2     |
|                           | Display File Detail     | 6.2.1   |
|                           |                         | 1.0     |
|                           | Display Summary         | 6.3     |

## **PF Keys**

Adabas Fastpath Online Services uses PF keys for various actions. Key functions are standard throughout the system, wherever possible. The PF keys that apply to each screen are indicated at the bottom of the screen.

The following keys apply throughout the system:

| PF Key | Function | Description                                    |
|--------|----------|------------------------------------------------|
| 1      | Help     | Invoke the help specific to the current screen |
| 3      | Quit     | Quit and return to the previous screen         |
| 12     | Menu     | Return immediately to the main menu            |

The following keys apply generally, depending upon the type of action or function in use:

| PF Key | Function | Description                            |
|--------|----------|----------------------------------------|
| 4      | Refr     | Active screens: refresh the data       |
| 5      | Upd      | Maintenance screens: commit the update |
| 7      | Тор      | Lists: return to the top of the list   |
| 8      | Next     | Lists: move to the next page           |
| 10     | Add      | Maintenance screens: add an object     |

## **Online Help**

Online help information can be invoked using PF1. The help screen that appears applies to the current screen and may comprise several pages. From each help screen, you can access lower level options or return to previous, higher levels. An example of a help screen follows:

```
15:40:35 **** A D A B A S FASTPATH SERVICES 8.2.1 - DEMO ****
                                                                       2006-05-19
        H E L P for Buffer Parameter Maintenance Page 1 of 1
                                                                         F11100H1
 This screen allows the user to select from a list of Adabas Fastpath Buffers.
 All buffers are shown even though they may not be accessible from the current
 environment. This allows any parameters to be maintained and controlled from
 any environment with access to the configuration file.
 The SVC and DBID shown are for the Buffer; do not confuse with file and
 database parameters.
 If the list extends to more than one page, then PF6 may be used to restart the
 list at the top, PF7 to move back a page, PF8 to move to the next page and PF9
 to the bottom of the list.
 The following options are available:
 1 ADD
        - PF10 is used
 2 MODIFY - 'm' = modification of detailed parameters
 3 DISPLAY - 'd' = display buffer parameter details
 4 PURGE - 'p' = deletion of buffer and any file parameters
 5 RENAME - 'r' = rename of the buffer and any file parameters
 6 COPY - 'c' = copy buffer and any files to a new name
           - 'f' = display list of file and database parameters for the buffer
 7 FILE
     Enter options 1 to 7 for Help about the individual functions, or,
   . '.' to End Help, '-' for Previous Pages
```

#### **Help Screen Example**

In the above example, you can navigate by entering

| -           | to move backwards and up a menu level; or      |
|-------------|------------------------------------------------|
| 1 through 7 | to move down a level to the function selected. |

If the help screen comprises multiple pages, you can enter

| + | to move to the next page; and                                  |
|---|----------------------------------------------------------------|
| - | to move to a previous page until page 1, then back up a level. |

## 3 System Settings

| System Settings Menu                       | 10 |
|--------------------------------------------|----|
| Configuration File (LFILE 152) Maintenance |    |
| SAF Security Settings                      |    |

This service is used to maintain the Adabas Fastpath configuration file.

## **System Settings Menu**

Selecting option code 0 from the main menu or entering the command 0 on the command line displays the System Settings menu.

```
15:18:03
             **** A D A B A S FASTPATH SERVICES 8.2.1 *****
                                                                   2011-03-04
                         - System Settings -
                                                                    F10000M1
                 Code
                         Service
                         LFILE 152 Maintenance
                         SAF Security Settings
                         Exit
           Code..: _
 Command ==>
Enter-PF1---PF2---PF3---PF4---PF5---PF6---PF7---PF8---PF9---PF10--PF11--PF12---
      Help
                 Exit
                                                                       Menu
```

## **Configuration File (LFILE 152) Maintenance**

Option code 1 on the System Settings menu invokes the screen shown below:

#### **Configuration File Maintenance**

The original and current settings for the Adabas Fastpath configuration file are shown. You can enter or change the database and file number to be used for the current Adabas Fastpath configuration file.

You can also indicate whether or not you wish to have this window displayed for the current or future SYSAFP sessions.

## **SAF Security Settings**

### To activate security protection for online administration

■ Select service 2 from the System Settings menu or enter the command 0.2 on a command line. The SAF Security settings window will appear:

```
15:21:56

SAF Security Settings

2011-03-04
U1SAFSM1

Protect SYSAFP with SAF Security: N (Y/N)
System Coordinator Daemon Group:

Action if no daemon available (mark one):

Disallow all functions:

Allow read functions only:

Allow all functions:

PF3 Exit

PF5 Update/Confirm
```

For an explanation of these settings refer to Activating security protection for online administration of Fastpath in the Adabas SAF Security documentation.

## 4 Maintenance and Job History

| Maintenance Menu        | . 14 |
|-------------------------|------|
| Buffer Parameters       | 15   |
| File Parameters         |      |
| Client Runtime Controls |      |
| Job History             |      |

This service is used to define the Adabas Fastpath optimization parameters.

### Maintenance Menu

Selecting option code 1 from the main menu or entering the command 1 on the command line displays the Maintenance menu.

#### **Parameter Maintenance**

Select an option code to invoke the corresponding menu for the type of parameters to be defined/modified:

- **■** Buffer Parameters
- **■** File Parameters
- Client Runtime Controls
- **Note:** Before proceeding, you may wish to review the section Adabas Fastpath Parameters which provides a complete list and description of each parameter type.

## **Buffer Parameters**

Selecting option code 1 from the Parameter Maintenance menu or entering 1.1 on a command line displays the Maintain Buffer Parameters screen.

The currently defined Adabas Fastpath buffers are listed.

For an existing buffer, you can enter any of the option codes described below.

You can use PF10 to add a new buffer definition as described in section Adding a New Buffer.

```
12:36:27 **** A D A B A S FASTPATH SERVICES 8.2.1 *****
                                                                   2006-05-19
                 - Maintain Buffer Parameters
                                                                    F11100M1
    <----> Buffer ----> Coordinator
                                                Direct
                                                         Read-
                                        Size
 C
    Name
              SVC
                    DBID
                             Group
                                        (k)
                                                Access
                                                         ahead
                                                                 Comments
                                                  ON
              255 11001
                            AFPGROUP
                                        4096
                                                          ON
   AFPDAEF
   AFPDA2F
              255 11002
                            AFPGROUP
                                        4096
                                                  ON
                                                          ON
   AFPDA3F
              255 11003
                            AFPGROUP
                                        4096
                                                  ON
                                                          ON
                                                  ON
                                                          ON
   V811ME01 244 8111
                            V811GR01
                                        8192
   V811ME02 244
                  8112
                            V811GR01
                                        4096
                                                  ON
                                                          ON
Mark with D(isplay), M(odify), P(urge), R(ename), C(opy), F(iles)
End of List
Command ==>
Enter-PF1---PF2---PF3---PF4---PF5---PF6---PF7---PF8---PF9---PF10--PF11--PF12
                  Exit Refr
                                                            Add
                                                                        Menu
      Help
```

#### **Maintain Buffer Parameters**

The following information is provided:

| С                 | Option code (D: display buffer parameters, M: modify buffer parameters, P: purge buffer, R: rename buffer, C: copy buffer, F: file parameters, E: expand to show member buffers). For more information on the Modify function, see <b>Modifying Buffer Parameters</b> . |
|-------------------|----------------------------------------------------------------------------------------------------|
| Name SVC DBID     | The buffer name, the Adabas SVC used by this buffer, and the database used by this buffer.                                                                                                    |
| Coordinator Group | The name of the Adabas System Coordinator group in which this buffer is to be a member. Adabas Fastpath buffers operate as members of an Adabas System Coordinator group.                                                                                               |

| Size          | The memory size for this buffer.                                                   |
|---------------|------------------------------------------------------------------------------------|
| Direct Access | Indicates whether or not direct access optimization is to be used for this buffer. |
| Read Ahead    | Indicates whether or not read-ahead optimization is to be used for this buffer.    |

## Adding a New Buffer

To add a new buffer, press PF10 on the Buffer Parameter Maintenance screen. The following screen appears:

```
11:59:24

Add Buffer

F11110MB

Size(k): 4096

System Coordinator
Group Name: V811GR01
Member Name: X811ME03

(Leave empty to select)

Command ==>
PF1 Help PF3 Exit PF5 Add
```

### **Add Buffer**

You must provide values for the following fields:

| Size        | The size of the buffer to be added.                                                                                                    |
|-------------|----------------------------------------------------------------------------------------------------|
| Group Name  | The name of the Adabas System Coordinator group in which this buffer is to be a member. Adabas Fastpath buffers operate as members of an Adabas System Coordinator group. The group must have already been defined using Adabas System Coordinator Online Services.             |
| Member Name | The member name is the job name of the Adabas System Coordinator daemon under which this buffer is to operate. The member name may have already been defined. If not you will be prompted to define it by entering the unique Node ID by which this member is to be identified. |

## **Modifying Buffer Parameters**

Buffers are added with default parameters. After a buffer has been added, you can view/modify all the default settings by using the d or m option code on the Maintain Buffer Parameters screen. The following sample screen lists the general parameters for buffer A8P17004.

```
13:26:09
           **** A D A B A S FASTPATH SERVICES 8.2.1 *****
                                                              2011-03-04
                          - Buffer A8P17004 -
                                                               F11120MA
     System Coordinator Group Name: RPEGRP1_ Member Name: A8P17004
     Adabas SVC Number: 254
                                   Designated DBID:
                                                            17004
     Last Modified: 2011-03-04 By User ID:
                                                            UKRPE
     Last Buffer Address: 1587F400 Length: 001FFC00 Session: 821
      ----- General Parameters
     maximum Jobs: 12 Set ID Length Limit:

RB Length Limit: 1024 Message Level(Hex):

Dataspace Name:
                                  Minimum Buffer Size(k):
                                  Set ID Length Limit:
                                                           1024
     Additional encodings: All
                                              _ (mark to alter)
Command ==>
Enter-PF1---PF2---PF3---PF4---PF5---PF6---PF7---PF8---PF9---PF10--PF11--PF12---
     Help Exit Upd
                                                       File More Menu
```

You can use this screen to review and, if necessary, modify any of these buffer parameters.

Refer to section Adabas Fastpath Parameters for a description of each of these parameters.

By pressing PF11, you can display the detail parameters for this buffer:

```
16:00:13 ***** A D A B A S FASTPATH SERVICES 8.2.1 ***** 2008-09-11
                    Buffer V811ME01
                                                                 F11120MB
      Adabas SVC Number: 244
                                     Designated DBID:
                                                                 8111
      Last Modified: 2006-05-19 By User ID:
                                                                 UKSJU
      Last Buffer Address: 00000000 Length: 00000000 Session: 0
         ------ Detailed Parameters
      Fast cache attempts: 32 Fast set create attempts: 25
      Coherence Limit (per sec): 32 Suspension Period (mins): 3
     Default pacing rate: 10 Set Concurrency:
Freespace Index: 512 Average Item Size:
                                                                 2
                                                                 256
                                     Async coherence messages: Y
       ----- Operational Control
     Log every n Minutes: 60 Keep for n Days:
Restart every n Hrs: 0 Restart Time:
Direct Access: ON Read-ahead:
Find Sx/L1: ON READ LOGICAL L3:
READ PHYSICAL L2: ON HISTOGRAM L9:
                                                                 30
                                                                17:30
                                                                 ON
                                                                 ON
                                                                 ON
Command ==>
Enter-PF1---PF2---PF3---PF4---PF5---PF6---PF7---PF8---PF9---PF10--PF11--PF12
                                   File Prev Menu
     Help Exit Upd
```

You can use this screen to review and, if necessary, modify any of these buffer parameters.

Refer to section Adabas Fastpath Parameters for a description of each of these parameters.

## **File Parameters**

For each Adabas Fastpath buffer, file parameters can be defined which indicate for exactly which databases/files optimization is to be performed. You can access the File Parameters maintenance function:

- from the Parameter Maintenance screen after specifying a previously defined buffer; or
- from any Buffer Maintenance screen.

By pressing PF10 on either of these buffer modify screens, you can access the File Optimization Parameters screen.

```
8:21:37 ***** A D A B A S FASTPATH SERVICES 8.2.1 *****
                                                                     2006-05-19
      - File Optimization Parameters for: Global AFP311A -
                                                                      F11200MA
                                                                     Reposition
                             Start End
                                                Update
                                                                     DBID: ____
       DBID
               File
                      SVC
                             Time
                                                Sensitivity
   C
                                    Time
                                                                     File: _____
          11
                  7
                      254
                                                Record
          12
                  7
                      254
                                                Record
         13
                  7
                      254
                                                Record
          14
                  7
                      254
                                                Record
                 7
         71
                      254
                                                Record
        111
                 66
                      254
                           12:00 16:00
                                                Record
        193
                 1
                                                Record
                  2
        193
                                                Record
        193
                  3
                                                Record
         193
                  4
                                                Record
                  5
        193
                                                Record
                  7
                      254
        193
                                                Record
 Mark with D(isplay), M(odify), P(urge), C(opy)
Top of List
 Command ==>
 Enter-PF1---PF2---PF3---PF4---PF5---PF6---PF7---PF8---PF9---PF10--PF11--PF12
                   Exit Refr
                                                        Bot
                                                              Add
```

#### **File Parameter Selection**

This screen lists, for the specified Adabas Fastpath buffer, all databases and files curently defined for Adabas Fastpath optimization.

**Note:** You can use the Repostion function to position to a specific database/file in the list.

| Field              | Description                                                                                                    |  |
|--------------------|----------------------------------------------------------------------------------------------------|--|
| С                  | Option code (D: display file parameters, M: modify file parameters, P: purge file parameters, C: copy file parameters). |  |
| DBID               | Adabas Database ID.                                                                                                    |  |
| File               | Adabas File Number.                                                                                                    |  |
| SVC                | Adabas SVC.                                                                                                    |  |
| Time               | The specific time period during which Adabas Fastpath optimization is to be in effect. See parameter Start Time.        |  |
| Update Sensitivity | Controls how Adabas update commands are to be processed. See parameter Update Sensitivity.                              |  |

Adding File Parameters

Maintaining File Parameters

## **Adding File Parameters**

In the File Optimization Parameters screen, use PF10 to add a new file parameter. The following screen will appear:

#### **Add File Parameter**

| File        | The Adabas file number for which Adabas Fastpath optimization is to be defined.                                                                                                    |  |  |  |
|-------------|----------------------------------------------------------------------------------------------------|--|--|--|
|             | <b>Note:</b> By not specifying a file number, you can define a default parameter set for all files                                                                                                    |  |  |  |
|             | in a database (in this case only read-ahead optimization but not direct access optimization can be applied). Individual file parameters override a database default parameter.                                                                                                    |  |  |  |
| in DBID     | The Adabas database in which the file to be optimized is located.                                                                                                    |  |  |  |
| using SVC   | The Adabas SVC number.                                                                                                    |  |  |  |
|             | <b>Note:</b> Normally, the SVC parameter is only used at z/OS, MSP, and VSE/ESA sites where multiple Adabas SVCs are required; otherwise, it need not be used. If multiple SVCs are in use, all databases defined for optimization in the same buffer must use the same SVC as the buffer (and the Adabas System Coordinator hosting the buffer). |  |  |  |
| Time Window | Optimization is only to be in effect within the specified time window. See parameter $Start$ Time.                                                                                                    |  |  |  |

After a file parameter is added, the File Parameters Maintenance screen can be used to define further optimization parameters which are to be in effect for the file. This is described in the following section.

### **Maintaining File Parameters**

The File Parameters Maintenance function can be invoked by/from:

- automatically from the Add File Parameters function
- by using option code m on the File Parameter Selection screen
- from an AFPLOOK File Display screen or from the File Set Summary List screen by pressing PF5 . Similarly, hot keys on this screen can be used to access AFPLOOK and File Set Summary.
- by entering 1.2 on a command line anywhere in the system, provided that a database and file number have previously been established using this screen or one of the other functions in the hot key chain.

The following screen appears:

```
15:30:34 ***** A D A B A S FASTPATH SERVICES 8.2.1 *****
                                                                   2006-03-14
      - File Optimization Parameters for: A8P17004 -
                                                                   F11220MA
          DBID: 17003 SVC:
                                       Last Modified: 2006-03-13 by: UKRPE
Start Time (HH:MM): _____ End Time: _____ Update Sensitivity: D Distributed
Initial Status: ON Set Limit (k): O
Set Id Length Limit: 0 RB Length Limit: 0 Expanded File: N Cache secure file: N
                                                         Set Concurrency: 0
                                                       Pacing: 0
Password for secure file DA-caching (not recommended):
Additional encodings: Default
                                    _ (mark to alter)
 ---- Direct Access ----- Optimization Summary ----- Read-ahead --
L1 Get/Read by ISN ON
                                        L1 Read by ISN
                                                              ON
L3 Read Logical
                                        L2 Read Physical
                                                              ON
                    ON
L9 Histogram
                                        L3 Read Logical
                    ON
                                                              ON
S1 Find Records
                    ON
                                        L9 Histogram
S2 Find Sorted
                                        S1 Find Records
                    ON
                                                              ON
                                        S2 Find Sorted
                                                              ON
                                        S8 Process ISN List
                                                              ON
                                        S9 Sort ISN List
                                                              ON
PF10 to Modify Direct Access
                                        PF11 to Modify Read-ahead
Command ==>
Enter-PF1---PF2---PF3---PF4---PF5---PF6---PF7---PF8---PF9---PF10--PF11--PF12
                                  Look
                                                    File Dir
     Help
                 Exit
                            Upd
                                                                      Menu
```

#### **File Optimization Parameters**

The following parameters can be maintained using this screen:

| Parameter                                                 | Description                                                                                                    |
|-----------------------------------------------------------|----------------------------------------------------------------------------------------------------|
| Start Time, End Time                                      | Optimization is only to be in effect within the specified time window. See parameter Start Time.                                                                                                    |
|                                                           | <b>Note:</b> You can enable optimization for a different time window by creating a                                                                                                    |
|                                                           | different parameter set for this file.                                                                                                    |
| Update Sensitivity                                        | Indicates how Adabas Fastpath is to process commands which result in database updating. The following values are permitted:                                                                                                    |
|                                                           | N (none). Ignore all update commands. R (record level). Remove data by identifying single records. F (file). Remove all data for the file held in the Adabas Fastpath buffer. D (distributed record level). Use only on advice from Software AG support. |
| Initial Status                                            | By setting this field to OFF, you can indicate that the file parameters being defined are not to be activated until this field is changed to ON.                                                                                                    |
| Set Limit                                                 | Adabas Fastpath creates sets of direct access command models. This parameter limits the size (in k) of data items within a set.                                                                                                    |
| Set ID Length Limit<br>RB Length Limit<br>Set Concurrency | These parameters can be used to decrease (but not increase) the values of the equivalent buffer parameters. These parameters are described in section Adabas Fastpath Parameters.                                                                        |
| Expanded File                                             | This field must be set to Y if the file is defined to Adabas as an expanded file. If so, direct access optimization cannot be defined for $L3/L9$ commands.                                                                                              |
| Cache secure file                                         | If the file is password protected, but direct access caching is still required, then set this parameter as 'Y'. Use of secure file caching is not recommended.                                                                                           |
| Password for secure file D-A caching                      | If the file is password protected and direct access caching is still required, and the cache secure file parameter is set to 'Y', then the password needs to be given here. Use of this parameter is not recommended.                                    |
| Additional Encodings                                      | The setting for direct-access optimization for data of a different character encoding from that used by Adabas to store the data internally. Settings:                                                                                                   |
|                                                           | ■ Default: Inherit the buffer-level setting.                                                                                                    |
|                                                           | ■ None: Only data for Adabas internal encodings.                                                                                                    |
|                                                           | ■ All: All the possible encodings allowed by Fastpath.                                                                                                    |
|                                                           | ■ Single byte ascii: This additional character encoding.                                                                                                    |
|                                                           | ■ Single byte ebcdic: This additional character encoding.                                                                                                    |
|                                                           | Double byte ascii: This additional character encoding.                                                                                                    |
|                                                           | Double byte ebcdic: This additional character encoding.                                                                                                    |
| Pacing:                                                   | Controls the rate at which housekeeping is performed for this file.                                                                                                    |
| Optimization Summary                                      | The current direct access and read-ahead optimization settings for each Adabas command used for this file.                                                                                                    |
|                                                           | Optimization can be defined for the following commands:                                                                                                    |

| Parameter | Description                                                                                                    |
|-----------|----------------------------------------------------------------------------------------------------|
|           | direct access: L1,L3,L9,S1,S2                                                                                                    |
|           | ■ read-ahead: L1, L2, L3, L9, S1, S2, S8, S9                                                                                                    |
|           | <b>Note:</b> Sx commands are generally followed by L1 commands in order to retrieve                                                                                                    |
|           | subsequent records. Although it is the subsequent $L1$ commands that benefit from read-ahead optimization, control is through the initiating $S \times S \times S = S \times S \times S \times S \times S \times S \times S \times $ |

Use PF5 to commit all changes. Use PF3 to exit without applying any changes.

Use PF10 and PF11 to modify the direct access and read-ahead optimization parameters as described in the following sections:

- Direct Access Optimization Parameters
- Read-Ahead Optimization Parameters

#### **Direct Access Optimization Parameters**

The following screen is displayed when you press PF10 from the File Optimization Parameters screen:

```
15:42:29
          **** A D A B A S FASTPATH SERVICES 8.2.1 *****
                                                                  2006-03-14
          - File Optimization Parameters for: A8P17004 -
                                                                   F11220MB
 File: 9
            DBID: 17003 SVC:
                                       Last Modified: 2006-03-13 By: UKRPE
 Start Time (HH:MM):
                      ____ End Time: __
                                                 Update Sensitivity: R Record
 Initial Status: ON Set Limit (k): 0
 Set Id Length Limit: 0
Expanded File: N
                          RB Length Limit: 0
                                                 Set Concurrency: 0
                          Cache secure file: N
                                                 Pacing: 0
 Password for secure file DA-caching (not receommended):
       ------ Direct Access Optimization --
                                           Field level overrides
                   On/Off
                            Except for:
 L1 Get/Read by ISN ON
 L3 Read Logical
                    0FF
                            Now Optimizes
                                           AA AB
 L9 Histogram
                    0FF
 S1 Find Records
                    ON
                            Now Excludes
 S2 Find Sorted
                    0FF
 PF11 to Modify Read-ahead
 Command ==>
Enter-PF1---PF2---PF3---PF4---PF5---PF6---PF7---PF8---PF9---PF10--PF11--PF12
      Help
                 Exit
                            Upd
                                  Look
                                                   File Back R-a
```

| Field                 | Description                                                                                                    |
|-----------------------|----------------------------------------------------------------------------------------------------|
| Command               | Adabas read or query command (L1/L3/L9/S1/S2).                                                                                                    |
| On/Off                | Indicates whether or not optimization is to be in effect for the command. In the screen example, L1 commands (all fields), L3 commands (for fields AA nd AB only) and S1 commands (excluding S1 commands in which field BB is used as the primary descriptor) are to be optimized. The default is OFF. |
| Except for            | The comments Now Optimizes and Now Excludes are displayed when the Enter key is pressed to illustrate the effect of field level overrides.                                                                                                    |
| Field level overrides | Used to include/exclude certain fields from optimization. In the screen example, L1 commands (all fields), L3 commands (fields AA nd AB only) and S1 commands (excluding field BB) are to be optimized.                                                                                                |

Use PF5 to commit all changes. Use PF3 to exit without applying any changes.

#### **Read-Ahead Optimization Parameters**

The following screen is displayed when you press PF11 from the File Optimization Parameters screen:

```
15:45:35 **** A D A B A S FASTPATH SERVICES 8.2.1 ***** 2006-03-14
       - File Optimization Parameters for: A8P17004 -
                                                                  F11220MC
 File: 9 DBID: 17003 SVC: Last Modified: 2006-03-14 by: UKRPE
 Start Time (HH:MM): ____ End Time: ____
 Initial Status: ON Expanded File: N
 ------ Read-ahead Optimization
                     On/Off Except for: Field level overrides
 0n/0
L1 Read by ISN ON
 L2 Read Physical ON
L3 Read Logical OFF Now Optimizes AA _______
L9 Histogram OFF _________
S1 Find Records ON Now Excludes CC ________
S2 Find Sorted OFF _________
 S8 Process ISN List OFF
 S9 Sort ISN List OFF
  PF10 to Modify Direct Access
 Command ==>
 Enter-PF1---PF2---PF3---PF4---PF5---PF6---PF7---PF9---PF10--PF11--PF12
      Help Exit Upd Look File Dir Back Menu
```

#### **Read-Ahead Optimization Parameters**

| Field                    | Description                                                                                                    |
|--------------------------|----------------------------------------------------------------------------------------------------|
| Command                  | Adabas read or query command (L1/L2/L3/L9/S1/S2/S8/S9).                                                                                                    |
| On/Off                   | Indicates whether or not Adabas Fastpath optimization is to be in effect for the command. In the screen example, L1 commands, L2 commands, L3 commands (only when field AA is used as the primary descriptor) and S1 commands (excluding S1 commands in which field CC is used as the primary descriptor) are to be optimized. The default is OFF.    |
| Except for               | The comments Now Optimizes and Now Excludes are displayed when the Enter key is pressed to illustrate the effect of field level overrides.                                                                                                    |
| Field level<br>overrides | Used to include/exclude certain fields from optimization. Field overrides are not applicable for L1/L2 commands. In the screen example, L1 commands, L2 commands, L3 commands (only when field AA is used as the primary descriptor) and S1 commands (excluding S1 commands in which field CC is used as the primary descriptor) are to be optimized. |

Use PF5 to commit all changes. Use PF3 to exit without applying any changes.

## **Client Runtime Controls**

Selecting option 3 from the Parameter Maintenance screen or entering 1.3 on a command line displays the Client Runtime controls screen:

|                        | -                   | Clier  | nt Runt | time Co | ontrols<br>Rep | - U11300M1<br>position to Type:<br>Name: |
|------------------------|---------------------|--------|---------|---------|----------------|------------------------------------------|
|                        |                     | C -    | lient ( | Contro  | ls             |                                          |
| C Type _ CICS (DTR)    | Name<br>CICSPROD    | AFP    | AVI     | ATM     | COR<br>Y       | Comments                                 |
| _                      | CICTDTR<br>CICTDT1  | Y<br>Y |         |         | Y<br>Y         |                                          |
| _ Misc.DTR<br>Batch    | UKRPE<br>RPE****    | Y<br>Y | Υ       | Y<br>Y  | Y<br>Y         | Overrides<br>Overrides                   |
|                        | NATPBAT<br>RPEAWG   | Y      |         | '       | Y<br>Y         | 070111403                                |
| -                      | UKRPECMD            | Y      |         |         | Y              |                                          |
| _ COM-PLETE<br>_ CICS  | DAEFCODE<br>CICSRPE | Y<br>Y |         |         | Y<br>Y         |                                          |
| -                      | CICSTST1<br>CICST1  | Y<br>Y |         |         | Y<br>Y         | Overrides<br>Overrides                   |
| Mark with Disp<br>Hist | lay,Expand,         | Modify | ∕,Purg∈ | e,Renar | me,Copy,(      | Overrides,Information                    |
| Command ==>            |                     |        |         |         |                |                                          |
| Enter-PF1PF2<br>Help   | PF3PF<br>Exit Re    |        | -5PF    | -6PI    | =7PF8<br>Fwd   | PF9PF10PF11PF12<br>Bot Add Prods Menu    |

### **Maintain Client Runtime Controls**

The following information is provided:

| Field                    | Description                                                                                                    |
|--------------------------|----------------------------------------------------------------------------------------------------|
| С                        | Option code (display, modify, purge, rename, copy). For more information on the Modify function, see Maintaining Client Runtime Controls. |
| Туре                     | The job type.                                                                                                    |
| Name                     | The control name. For non-DTR or API type, this will be the same as the job name.                                                         |
| AFP<br>AVI<br>ATM<br>COR | Shows which products have Client Runtime controls defined.                                                                                |
| Comments                 | Highlights existence of Session Overrides or Site Information (Info).                                                                     |

Press PF10 to add a new job.

Press PF11 to switch between products for maintenance of client runtime controls.

## **Adding Client Runtime Controls**

When you press PF10 on the Maintain Job Parameters screen, the following window is displayed for adding a new job definition:

```
**** A D A B A S FASTPATH SERVICES 8.2.1 *****
11:45:54
                                                                 2006-06-09
                     - Add Client Runtime Control -
                                                                  U11310M1
Select (mark one) :
                        _ Batch
                         _ COM-PLETE
                        _ CICS (DTR - Dynamic transaction routing)
                         _ CICS (Standard)
                         _ IMS (DTR)
                        _ UTM (DTR)
                        _ TSO
                        _ CMS
                         _ TIAM
                         _ more choices for type or
                         _ API controlled
Command ==>
Enter-PF1---PF2---PF3---PF4---PF5---PF6---PF7---PF8---PF9---PF10--PF11--PF12---
     Help
                 Exit
                                                                     Menu
```

## Select Job Type

| Name | The control name.                                                                                                    |  |  |  |
|------|----------------------------------------------------------------------------------------------------|--|--|--|
|      | <b>Note:</b> For non-DTR and API types, the control name will be the same as the job name.                                                                                                    |  |  |  |
|      | <b>Note:</b> A control name can include one or more asterisks (*) to indicate a wild card. For example,                                                                                                    |  |  |  |
|      | the client runtime control for a type of BATCH with the name UK**E is found by any job with to name UK in positions 1-2 and E in position 5, no matter what the characters are in positions 3-4 an asterisk (*) is the last character in a control name, the remainder of positions in the name through the eighth are padded with asterisks. Wilcards are not permitted for DTR or API types. |  |  |  |
| Туре | The job type. Each different job type has a different characteristic so it is important to select the correct type.                                                                                                    |  |  |  |
|      | <b>Note:</b> If you are using CICS/MRO with dynamic transaction routing, or CICSplex, you must select                                                                                                    |  |  |  |
|      | the job type (DTR - Dynamic transaction routing). The standard CICS job type is used for CICS/MI without dynamic transaction routing or for other CICS environments.                                                                                                    |  |  |  |

**Note:** If you mark the selection *None of the above*, another selection window appears with additional job types. If you need to use a job type from the second selection window, contact Software AG for advice.

Once you select a job type, a screen will ask for the job name. In this example, controls for a TSO type job are being defined.

Adabas System Coordinator runtime controls will then be required (see the Adabas System Coordinator documentation for further details).

```
**** A D A B A S FASTPATH SERVICES 8.2.1 *****
- System Coordinator Runtime Controls -
10:45:32
                                                                     2010-12-16
                                                                      U11310M5
                                          Operation mode (mark one):
Type: TS0
                                               Use normal autodetect approach: X
Name: UKRRRR___
                                               Enable COR even if no products: _
                                           Disable all products including COR: _
General Settings
     Statistics externally viewed using group: _
     Refresh statistics every: _____ commands or ____ seconds
     API runtime overrides...: N (Y/N)
     Use additional exits....: N (Y/N)
     Maximum idle time (sec)..:
                              : Y Console message job log (default)
     Runtime messages
                                _ Local (DDMSG) file
                                _ Forward to the Daemon (DDMSG) file
Command ==>
Enter-PF1---PF2---PF3---PF4---PF5---PF6---PF7---PF8---PF9---PF10--PF11--PF12---
     Help
                  Exit Add
                                                                          Menu
```

Refer to the Adabas System Coordinator documentation for more information.

The group name will then be required.

```
10:45:55 ***** A D A B A S FASTPATH SERVICES 8.2.1 ***** 2010-12-16
- Adabas Fastpath Runtime Controls - U1132FM2

Name: UKRRRR
Type: TSO

Fastpath ON/OFF for Job: ON

Using Group Name: _____ (Leave empty to select)

Please add Job Parameter details for Fastpath
Command ==>

Enter-PF1---PF2---PF3---PF4---PF5---PF6---PF7---PF8---PF9---PF10--PF11--PF12---
Help Exit Upd Menu
```

Normally, the absence of client runtime controls for a job implies that optimization is not applied. Thus, you can implement optimization gradually by defining only specific jobs to receive optimization.

Alternatively, this can be reversed. Client runtime controls can be defined for default jobs so that optimization is applied to all jobs of a specific category. Then, you can specify only the jobs that are not to be optimized and those that differ from the default.

**Note**: A specific job definition overrides any wild card job definitions or any default definition.

### **Maintaining Client Runtime Controls**

To maintain client runtime controls, on the client runtime controls screen, enter the option code m next to the job for which parameters are to be maintained. In the sample screen shown below, the job parameters for batch job KM27WD are displayed.

The following screen will be displayed:

```
17:44:06 ***** A D A B A S FASTPATH SERVICES 8.2.1 *****
                                                                 2010-10-21
              - Adabas Fastpath Runtime Controls
                                                                 F11320M1
                                                  Last Modified: 2010-10-21
 Name: KM27WD
                                                      by Userid: UKSJU
Type: Batch
System Coordinator (Buffer) Group Name.: SYSCO33
Fastpath ON/OFF..... ON
                               Read-ahead Optimization Control: TP
Direct Access..... ON
                               Read-ahead Memory Limit(k) ....: 0
                               Command Time (Hex)....: 00000000
Tracing..... N
End-of-job statistics..: X None
                       _ Daemon messages
                       _ File history with maximum records....: 0
Command ==>
Enter-PF1---PF2---PF3---PF4---PF5---PF6---PF7---PF8---PF9---PF10--PF11--PF12
```

#### **Detailed Client Runtime Controls**

| Parameter                          | Description                                                                                                    |
|------------------------------------|----------------------------------------------------------------------------------------------------|
| FASTPATH ON/OFF                    | If OFF is specified, Adabas Fastpath optimization will be not be performed for this job.                                                                                                    |
| Job End Statistics                 | If Y is specified, Adabas Fastpath performance information will be sent to the operator console when a job ends.                                                                                                    |
| Direct Access                      | If OFF is specified, no direct access optimization will be performed for the job, without regard to other parameters.                                                                                                    |
| Read-Ahead Optimization<br>Control | If OFF is specified, no read-ahead optimization will be performed. In addition, you can choose between the read-ahead factor algorithms for TP monitors (TP) or for batch (BAT). While both algorithms accelerate the factor as the sequence length increases, the batch algorithm accelerator is faster than the one for TP monitors. Normally, the default setting is the most efficient. |
| Read-Ahead Memory Limit            | Used to restrict the memory allocated to the job for read-ahead optimization.                                                                                                    |

| Parameter             | Description                                                                                |
|-----------------------|--------------------------------------------------------------------------------------------|
| End-of-job Statistics | One of the following options may be selected:                                              |
|                       | ■ None: No information will be displayed or saved.                                         |
|                       | Daemon messages: Fastpath performance information will be sent to the<br>operator console. |
|                       | File history: Statistics will be saved in the configuration file.                          |
|                       | Note: File History is only an option for wholly named jobs (it is not an option            |
|                       | offered for *default jobs or jobs that use a wildcard).                                    |
| Maximum Records       | The number of records (up to 16) to be kept on file for end-of-job statistics.             |

## **Specifying Overrides to Client Runtime Controls**

Overrides to the base-level client runtime controls may be specified. This provides the possibility for a greater granularity of control, allowing controls to relate specifically to particular logins, job steps or transactions.

Enter 'O' next to a job which already has AFP client controls in the Client Runtime Controls screen.

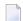

**Note:** Not all job types will support overrides.

Then enter PF10 to add some client runtime control overrides.

The following screen will be displayed:

In the example an overrides to a job of type batch is being created, for a specific step.

The following screen will be displayed:

```
***** A D A B A S FASTPATH SERVICES 8.2.1 ***** 2010-10-21
- Client Runtime Controls Override Summary - U11380M1
15:55:56
 Type: Batch
                     Name: BLAH1
                                    Overrides
 C Type
                 Name
                             AFP
                                    AVI ATM
                                                  COR
                                                             Comments
 _ Stepname
                                                             *Added (empty)
                 AFPTEST1
 Mark with Display, Modify, Purge, Rename, Copy, Information
 Command ==>
Enter-PF1---PF2---PF3---PF4---PF5---PF6---PF7---PF8---PF9---PF10--PF11--PF12---
                   Exit Refr
                                                                   Add
                                                                                Menu
```

Select M to modify the override client runtime controls.

The following screen will be displayed:

```
15:59:56
            **** A D A B A S
                               FASTPATH SERVICES 8.2.1****
                                                               2010-10-21
                   - Adabas Fastpath Runtime Controls -
                                                                 U1138FM1
Control Type : Batch
                           Name: BLAH1
                                                   Last Modified: 2006-04-05
Override Type: Stepname
                           Name: AFPTEST1
                                                       by Userid: UKRPE
System Coordinator (Buffer) Group Name.: RPEGRP4
                               Read-ahead Optimization Control: TP
Fastpath ON/OFF..... ON
                               Read-ahead Memory Limit(k) ....:
Direct Access..... ON
Tracing..... N
                               Command Time (Hex)..... 00000000
End-of-job statistics..: X None
                       __ Daemon messages
                       _ File history with maximum records....: 0
Command ==>
Enter-PF1---PF2---PF3---PF4---PF5---PF6---PF7---PF8---PF9---PF10--PF11--PF12---
     Help
                 Exit
                                                                    Menu
```

These runtime controls may be modified and saved using PF5.

In the Client Runtime Controls screen 'Overrides' will appear in the comments.

These overrides will now apply in preference to the base-level controls for the specific login, job step or transaction.

# **Job History**

#### Save Job History

That Job history information be kept may be specified in the Client Runtime Controls.

The end-of-job statistics control may be set to save the Adabas Fastpath end-of-job statistics to the configuration file.

```
18:26:18 ***** A D A B A S FASTPATH SERVICES 8.2.1 *****
                                                                 2011-03-17
              - Adabas Fastpath Runtime Controls
                                                                 F11320M1
 Name: RPEAWG
                                                  Last Modified: 2011-03-17
 Type: Batch
                                                      by Userid: UKRPE
System Coordinator (Buffer) Group Name.: RPEGRP1
Fastpath ON/OFF..... ON
                               Read-ahead Optimization Control: BAT
Direct Access..... ON
                               Read-ahead Memory Limit(k) ....: 0
                               Command Time (Hex)....: 00000000
Tracing..... N
End-of-job statistics..: _ None
                       _ Daemon messages
                       X File history with maximum records....: 8
 Command ==>
Enter-PF1---PF2---PF3---PF4---PF5---PF6---PF7---PF8---PF9---PF10--PF11--PF12
     Help
                Exit
                            Upd
                                                                    Menu
```

A maximum of 16 history records may be specified.

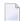

**Note:** History is not supported for wildcard job names.

#### **Display Job History**

To display saved Job History information enter "H" on the Client Runtime controls screen next to a job which has AFP client controls.

| 13:12:32 **  |          |          |         |         | ontrols  | 8.2.1 *****       | 2011-03-17<br>U11300M1 |
|--------------|----------|----------|---------|---------|----------|-------------------|------------------------|
|              |          |          |         |         | R€       | eposition to Type |                        |
|              |          |          |         |         |          | Name              | :                      |
|              |          | C T      | lient ( | Control | S        |                   |                        |
| C Type       | Name     | AFP      | ΑVΙ     | ATM     | COR      | Comments          |                        |
| _ CICS (DTR) | CICSPROD |          |         |         | Υ        |                   |                        |
| _            | CICTDTR  | Υ        |         |         | Υ        |                   |                        |
| _            | CICTDT1  | Υ        |         |         | Υ        |                   |                        |
| _ Misc.DTR   | UKRPE    | Υ        | Υ       | Υ       | Υ        | Overrides         |                        |
| _ Batch      | RPE****  | Υ        |         | Υ       | Υ        | Overrides         |                        |
| _            | NATPBAT  |          |         |         | Υ        |                   |                        |
| Н            | RPEAWG   | Υ        |         |         | Υ        |                   |                        |
| _            | UKRPECMD | Υ        |         |         | Υ        |                   |                        |
| _ COM-PLETE  | DAEFCODE | Υ        |         |         | Υ        |                   |                        |
| _ CICS       | CICSRPE  | Υ        |         |         | Υ        |                   |                        |
| _            | CICSTST1 | Υ        |         |         | Υ        | Overrides         |                        |
| _            | CICST1   | Υ        |         |         | Υ        | Overrides         |                        |
|              |          | Modify   | ,Purge  | e,Renan | ne,Copy, | ,Overrides,Inform | nation                 |
| His:         | tory     |          |         |         |          |                   |                        |
|              |          |          |         |         |          |                   |                        |
| Command ==>  |          |          |         |         |          |                   |                        |
|              |          |          |         |         |          |                   |                        |
|              |          |          |         |         |          |                   |                        |
| E   DE1 DE   | 0 050 05 | . 4 . 5. | 51      | - 6 5   | -7 0-0   | DE0 DE10 D        | E11 DE10               |
|              |          |          | -5PI    | -6PF    |          | 8PF9PF10P         |                        |
| Help         | Exit Re  | err      |         |         | FWC      | d Bot Add P       | rods Menu              |
|              |          |          |         |         |          |                   |                        |

If history has been saved for the job then the following screen will be displayed:

```
13:26:07
           **** A D A B A S FASTPATH SERVICES 8.2.1 *****
                                                               2011-03-17
                    - Adabas Fastpath Job History -
                                                               U113B0M1
    Name: RPEAWG
    Type: Batch
C
    Date
               Time
                                     C
                                        Date
                                                    Time
    2011-03-03 17:33:21
                                        2011-03-03 12:56:46
                                        2011-03-03 15:58:32
    2011-03-03 15:58:31
                                        2011-03-03 15:58:33
    2011-03-03 15:58:32
    2011-03-03 15:58:34
                                        2011-03-03 17:31:18
    2011-03-03 17:33:18
                                        2011-03-03 17:33:19
                                        2011-03-03 17:33:20
    2011-03-03 17:33:19
Mark to display history information
Command ==>
Enter-PF1---PF2---PF3---PF4---PF5---PF6---PF7---PF8---PF9---PF10--PF11--PF12---
     Help Exit
                                                                  Menu
```

In the example a job of type batch has 12 history items.

An individual history item can be selected and the following screen will be displayed:

```
Job: RPEAWG Type: Batch Number: B45852 Started: 2011-03-03 15:58
----- Optimization Summary
  Access Type Attempts (58%) <-----Successes (61%)
  Read-ahead:
                        (0%)
                                            (0\%)
  Direct:
                      9 (40%)
                                          4 (44%)
                      4 (18%)
  RCs:
                                          4 (44%)
                      9 (42%)
  Others:
                      22 (100%)
                                         8 (36%)
  Total:
                             Over-reads:
 Status: 00 00 00 00 System ID: BATCH
Command ==>
Enter-PF1---PF2---PF3---PF4---PF5---PF6---PF7---PF8---PF9---PF10--PF11--PF12---
     Exit Excl
```

This information is provided in the same format as that provided by the Current Activity Displays at the Buffer level (see section **Buffer Information**).

Then enter PF6 to see the exclusions.

```
13:29:10
           **** A D A B A S FASTPATH SERVICES 8.2.1 *****
                                                              2011-03-17
                   - Adabas Fastpath Job History -
                                                              U113B0MD
       RPEAWG Type: Batch Number: B45852 Started: 2011-03-03 15:58
Job:
    Statistics for commands that have optimization potential but were
    unable to be optimized:
                                                           0
          Unsuitable command type:
          Disqualified:
                                                           0
          Optimization was disabled:
                                                           0
          Multi-fetch was already set:
                                                           0
          Command details exceed Set-id limit:
                                                           0
          Record Buffer exceeds the limit:
                                                           0
Command ==>
Enter-PF1---PF2---PF3---PF4---PF5---PF6---PF7---PF8---PF9---PF10--PF11--PF12---
                Exit Gen
```

The information is provided is in the same format as that provided by the Current Activity Displays at the buffer level (see section **Buffer Information**).

# 5 Current Activity Displays

| Current Activity Displays     | 43 |
|-------------------------------|----|
| ■ Buffer Information          |    |
| Database and File Information |    |
| Job Information               |    |
| System Job Information        |    |

This section describes how to obtain and use the buffer statistics available for the active Adabas Fastpath buffer.

# **Current Activity Displays**

Active Fastpath buffers can be monitored and controlled by selecting option code 2 on the Online Services main menu or by entering the command 2 on the command line.

The Session Monitoring menu is then displayed.

```
13:34:17 ***** A D A B A S FASTPATH SERVICES 8.2.1 *****
                                                                2011-03-04
Run-mode: 17004
                     - Current Activity Displays -
                                                               F12000M1
                Code Service
                       Buffer Information
                       Database and File Information
                       Optimized Job Information
                       System Job Information
                      Exit
         Code ..: _
     Perspective: 17004 A8P17004
          Status: Active
                 Started Mar 4,2011 at 13:33
Command ==>
Enter-PF1---PF2---PF3---PF4---PF5---PF6---PF7---PF8---PF9---PF10--PF11--PF12---
     Help
                Exit
```

The following fields are provided:

| Field       | Description                                                                                         |
|-------------|----------------------------------------------------------------------------------------------------|
| Code        | Option code. The following options are available:                                                   |
|             | 1: display buffer information                                                                       |
|             | 2: display database and file information                                                            |
|             | 3: display optimized job information                                                                |
|             | 4: display system job information                                                                   |
| ABM Node ID | The Node ID for the buffer being displayed                                                          |
|             | <b>Note:</b> You can display buffer information for a different Node ID by entering the             |
|             | corresponding Node ID in this field.                                                                |
|             | <b>Note:</b> You can enter a Node ID and press Enter without selecting a code to check the validity |
|             | of the node.                                                                                        |
| Status      | Indicates whether or not the buffer is active and when it was last started.                         |
| Run-mode    | The FASTABM/System Coordinator Node ID to which this job is connected or some text                  |
|             | that explains why the job is not currently connected.                                               |
|             | Excluded: Job parameter is not defined.                                                             |
|             | No connection: Client is unable to connect to the ABM.                                              |
|             | ENQ-J failure: An identical job is already connected.                                               |
|             | No daemon: The local daemon is not active.                                                          |
|             | ENQ-B failure: Buffer is unavailable (no buffer enq).                                               |
|             | Missing: A component is missing.                                                                    |
|             | Invalid: A component is bad.                                                                        |
|             | Error: A problem with the parameters.                                                               |
|             | Disconnecting: The linker has stopped.                                                              |

# **Buffer Information**

Selecting option code  ${\bf 1}$  on the Current Activity Displays screen invokes the General Information screen.

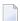

**Note:** You can also access this screen by entering 2.1 on the command line.

```
13:04:24 **** A D A B A S FASTPATH SERVICES 8.2.1 ***** 2010-10-22 Run-mode: 17004 - General Information - F12100MA
Run-mode: 17004 - General Information -
                                                           F12100MA
  Name: A8P17004
                                         SVC: 254 DB: 17004
  Connected to:
                                         Buffer Status : Active
  Started: Oct 22,2010 at: 12:46 Ave Memory Val: Address: 16BAE400 Size(k): 1023 Session Number: 113
  ----- Buffer Statistics ------
   Access Type
                        Attempts (67%) <------Successes (59%)
                              457 (22%)
   Read-ahead:
                                                          320 (70%)
   Direct:
                             815 (40%)
                                                          384 (47%)
   RCs:
                              119 (5%)
                                                          119 (14%)
   Others:
                              623 (33%)
                      2,014 (100%)
   Total:
                                                   823 (40%)
Command ==>
Enter-PF1---PF2---PF3---PF4---PF5---PF6---PF7---PF8---PF9---PF10--PF11--PF12---
     Help Exit Refr Serv Excl Parm Zero Node Menu
```

The first section of this screen provides general information for the buffer. The following information is provided:

| Field                         | Description                                                                |
|-------------------------------|----------------------------------------------------------------------------|
| Buffer Type                   | The buffer type (global, member).                                          |
| Name                          | The buffer name.                                                           |
| SVC                           | The Adabas SVC used for this buffer.                                       |
| DB                            | The Adabas database for which this buffer is used to provide optimization. |
| Connected to                  | The job to which the buffer is connected.                                  |
| Buffer Status                 | Indicates whether or not the buffer is currently active.                   |
| Started                       | The time at which the buffer was last started.                             |
| Ave Memory Val Session Number | These fields are reserved for Software AG use.                             |

The next section provides the buffer statistics. The following information is provided:

| Field       | Description                                                                                                    |
|-------------|----------------------------------------------------------------------------------------------------|
| Access Type | Attempts: the percentage of optimization attempts (opimization attempts divided by total number of commands).  Successes: the percentage of successful optimization attempts (successful optimization attempts divided by number of optimization attempts).                                                                                                    |
| Read-Ahead  | Attempts: the number of read-ahead optimization attempts, and the attempt percentage (read-ahead optimization attempts divided by total number of commands). Successes: the number of successful read-ahead optimization attempts, and the percentage of successful attempts (successful read-ahead optimization attempts divided by read-ahead optimization attempts).                |
| Direct      | Attempts: the number of direct access optimization attempts, and the attempt percentage (direct access optimization attempts divided by total number of commands). Successes: the number of successful direct access optimization attempts, and the percentage of successful attempts (successful direct access optimization attempts divided by direct access optimization attempts). |
| RCs         | Attempts is always equal to successes. This is the number of optimized RCs that immediately followed a direct access command (without any intervening "next" commands).                                                                                                    |
| Excluded    | Attempts: the number of commands which were excluded from optimization, and percentage (number of excluded commands divided by total number of commands).  Note: For more information on excluded attempts, use PF6.                                                                                                    |
| Total       | Attempts: the total number of commands encountered by Adabas Fastpath. Successes: the total number of successful optimization attempts, and the percentage of successful attempts (successful optimization attempts divided by total number of commands).                                                                                                    |

Pressing PF6 from any of the buffer information screens displays the Excluded Command Analysis screen:

```
F12100ME
                       Buffer: A8P17004 Node Id: 17004
    Statistics for commands that have optimization potential but were
    unable to be optimized:
         Unsuitable command type:
                                                    23
         Disqualified:
                                                   258
         Optimization was disabled:
                                                    0
         Multi-fetch was already set:
                                                    0
         Command details exceed Set-id limit:
                                                    0
         Record Buffer exceeds the limit:
                                                    4
Command ==>
Enter-PF1---PF2---PF3---PF4---PF5---PF6---PF7---PF8---PF9---PF10--PF11--PF12---
    Help Exit Refr Serv Gen
                                            Parm Zero Node Menu
```

This screen displays the following information:

| Information        | Description                                                                     |
|--------------------|---------------------------------------------------------------------------------|
| Excluded - Reasons | The total number of commands excluded from optimization for the listed reasons. |
|                    | For more information, see Excluded Commands.                                    |

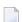

**Note**: This same analysis can be displayed for jobs, databases, and files.

Pressing PF9 from any of the buffer information screens invokes the General Parameters screen:

#### **Parameter Display**

```
18:31:41 **** A D A B A S FASTPATH SERVICES 8.2.1
                                                          2008-11-21
Run-mode: 17004
              - General Parameters -
                                                            F12100MF
              Buffer: Global A8P17004 Node ID: 17004
                                Initial
                                                          Commands
                                             Peak Usage
Main Parameters
                      Value
                                Allocation
                                                          Ignored
Size(k)..Min: 1023
                      1024
                                    1023
                                                    24%
Maximum Jobs:
                                                     1
                                                                 0
                        12
RB Length Limit:
                       2048
                                                                 0
Set Length Limit:
                      1024
                                                                 0
Other-----
Fast cache attempts: 32
                                 Fast set create attempts:
                                                          25
Coherence Limit (per sec): 1
                                 Suspension Period (mins):
                                                          10
Default pacing rate:
                        10
                                 Set Concurrency:
                                                          2
Freespace Index Entries:
                                 Average Item Size:
                                                          256
                        512
                                 Async coherence messages:
                                                          Υ
                                                          30
Log every n minutes:
                        60
                                 Keep for n days:
                                                          24:00
Restart every n Hrs:
                        0
                                 Restart Time:
Direct Access:
                        ON
                                 Read-ahead Processing:
                                                          ON
FIND SX/L1:
                        ON
                                 READ LOGICAL L3:
                                                          ON
                                 HISTOGRAM
READ PHYSICAL L2:
                        ON
                                                          ON
                                          L9:
Command ==>
```

For description and use of these parameters, see section Adabas Fastpath Parameters.

The following PF keys are available throughout the series of buffer information screens:

| PF Key | Name  | Function                                                           |
|--------|-------|--------------------------------------------------------------------|
| PF4    | Refr  | Refreshes the statistics                                           |
| PF5    | Serv  | Invokes the function Asynchronous Buffer Services                  |
| PF5    | Parms | Displays the file parameters for this buffer                       |
| PF6    | Excl  | Displays the Excluded Command Analysis screen                      |
| PF6    | Look  | Invokes AFPLOOK                                                    |
| PF7    | Gen   | Reverts to the General Information screen                          |
| PF9    | Parm  | Displays the General Parameters screen                             |
| PF9    | More  | Displays the next file or job detail display                       |
| PF10   | Cntl  | Displays details of the master control set for the file            |
| PF10   | Conc  | Displays set concurrency information                               |
| PF10   | SysJ  | Toggles from the User Job Summary to the System Job Summary screen |
| PF10   | UserJ | Toggles from the System Job Summary to the User Job Summary screen |
| PF10   | Zero  | Resets the display counts to zero and automatically refreshes      |

| PF Key | Name | Function                            |
|--------|------|-------------------------------------|
| PF11   | Node | Displays the Buffer Statistics menu |

## **Database and File Information**

Selecting option code 2 on the Current Activity Displays screen, invokes the Database Summary screen.

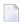

**Note:** You can also access this screen by entering 2.2 on the command line.

For each database, a summary of activity is displayed as shown on the following example screen:

```
13:10:07
         **** A D A B A S FASTPATH SERVICES 8.2.1 *****
                                                           2010-10-22
Run-mode: 17004 Databases from A8P17004 : 17004
                                                           F12200MA
Buffer Session: 113 Started: Oct 22,2010 12:46 Size(k): 1023
 C DB SVC
                                             Set Usage(k) Status
               Attempts
                                Optimized
_ 17003 254
                1391
                                  823
                                                 34 Optimizing
_ 17015 254
                                                          DB Down
  Totals:
                  1391 100%
                                     823 100% 34 100%
Mark with F(ile),D(etail),I(nformation),S(ervices),Z(aps)
Command ==>
Enter-PF1---PF2---PF3---PF4---PF5---PF6---PF7---PF8---PF9---PF10--PF11--PF12---
               Exit Refr
     Help
                                                          Node Menu
```

The following information is provided on this screen:

| Field          | Description                                            |
|----------------|--------------------------------------------------------|
| Buffer Session | The buffer session number.                             |
| Started        | The time at which the buffer was last started.         |
| Size           | The memory allocation for the buffer.                  |
| С              | Option code. The following options are available:      |
|                | d: display detailed database information               |
|                | f: display file summary information                    |
|                | s: perform database service (stop/start optimization). |
| DB             | The Adabas database.                                   |
| SVC            | The Adabas SVC.                                        |
| Attempts       | The total number of optimization attempts.             |
| Optimized      | The total number of successful optimization attempts.  |
| Set Usage      | The number of direct access sets used.                 |
| Status         | The status of the database.                            |

#### **Database Services**

If the option code s is selected for a database, the following window is displayed:

Using this window, you can stop/restart optimization for a database.

If database optimization is stopped, no further optimization occurs for its files and sets. In addition, all direct access data is removed from the Adabas Fastpath buffer for sets belonging to files within this database.

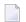

**Note:** A similar service is available at the file and file set levels.

#### **Detailed Database Information**

If the option code d is selected for a database, the Database Details screen is displayed.

This screen contains a performance analysis for the selected database.

```
**** A D A B A S FASTPATH SERVICES 8.2.1 **** 2010-10-22
13:11:37
Run-mode: 17004
                      Database Details from A8P17004 : 17004 F12200MB
                      Database: 17003 SVC: 254
  Attempts (98%) <-----Successes (59%)
  Access Type
  Read-ahead:
                           457 (32%)
                                                    320 (70%)
  Direct:
                           815 (58%)
                                                    384 (47%)
  RCs:
                           119
                               (8%)
                                                    119 (14%)
  Others:
                           14 (0%)
  Total:
                        1,405 (100%)
                                                  823 (58%)
                              Over-reads:
                                            52 (16%)
  Updates:
  Status 1: 40 90 00 A0 Bad Response: Lock: 00000000 DBE Addr: 16BC5638
  ADABAS Vers: 813 Hex: 08010300 Location: 00000000 DBID from GCB: Nuc ID:
Command ==>
Enter-PF1---PF3---PF3---PF5---PF6---PF7---PF8---PF9---PF10--PF11--PF12---
                            Excl Zero Node Menu
    Help Exit Refr
```

The first section of this screen (Optimization Summary) provides optimization statistics for this database. This information is provided in the same format as that provided at the buffer level (see section **Buffer Information**). The statistics shown at the database level are exclusively for commands that are eligible for optimization. The excluded count therefore differs from the buffer level count.

The second section of this screen provides the following information:

| Field         | Description                                                                                                    |
|---------------|----------------------------------------------------------------------------------------------------|
| Updates       | The number of update commands processed for this database.                                                                                                    |
| Over-reads    | The number of read-aheads performed but not needed by the application, and the percentage of non-needed over-reads to the number of successful read-aheads. Non-needed over-reads represent overhead that may reduce the effectiveness of read-ahead optimization. In general, over-reads should not exceed 25% of read-ahead successes. |
| Status Nuc ID | These fields are reserved for Software AG use.                                                                                                    |

#### **Excluded Command Analysis**

Pressing PF6 on the Database Details screen displays the excluded command analysis for the selected database:

```
13:12:22 ***** A D A B A S FASTPATH SERVICES 8.2.1 ***** 2010-10-22
                          Database Details from A8P17004 : 17004 F12200MG
Run-mode: 17004
                          Database: 17003 SVC: 254
    Statistics for commands that have optimization potential but were
    unable to be optimized:
          Unsuitable command type:
                                                           2
          Disqualified:
                                                           4
          Optimization was disabled:
                                                           0
          Multi-fetch was already set:
                                                           0
          Command details exceed Set-id limit:
                                                           0
          Record Buffer exceeds the limit:
Command ==>
Enter-PF1---PF2---PF3---PF4---PF5---PF6---PF7---PF8---PF9---PF10--PF11--PF12---
     Help Exit Refr
                                      Gen
                                              Zero Node Menu
```

The information is provided in the same format as that provided at the buffer level (see section **Buffer Information**).

**Note**: A similar analysis can be displayed from the file detail screen.

### **Summary File Information**

If the option code f is selected for a database, the File Summary screen is displayed.

**Note:** You can also access this screen by entering 2.2.1 on the command line.

This screen displays a summary of activity for each file in the selected database.

```
**** A D A B A S FASTPATH SERVICES 8.2.1 *****
13:13:00
                                                                    2010-10-22
                            Files from A8P17004 : 17004
Run-mode: 17004
                                                                    F12210MA
                           Database: 17003 SVC 254
                                 Optimized Set Usage(k) Status
\mathbb{C}
    File
              Attempts
                                                              Optimizing
                                                     34
       9
                  1391
                                       823
                                                              Optimizing
      10
                                                              Optimizing
                                                   34 100%
 Totals:
                  1391 100%
                                       823 100%
Mark with D(etail), F(ile Sets), S(ervices)
Command ==>
Enter-PF1---PF3---PF3---PF4---PF5---PF6---PF7---PF8---PF9---PF10--PF11--PF12---
     Help Exit Refr
                                                                 Node Menu
```

| Field    | Description                                               |  |
|----------|-----------------------------------------------------------|--|
| С        | Option code. The following options are available:         |  |
|          | d: display detailed database information                  |  |
|          | d: display detailed file information                      |  |
|          | f: display file set summary                               |  |
|          | s: perform file service (stop/start optimization)         |  |
| File     | The Adabas file number.                                   |  |
| Attempts | The total number and percentage of optimization attempts. |  |

| Field     | Description                                                          |
|-----------|----------------------------------------------------------------------|
| Optimized | The total number and percentage of successful optimization attempts. |
| Set Usage | The number and percentage of direct access sets used.                |
| Status    | The status of the file (optimizing or not optimizing).               |

#### **Detailed File Information**

If option code d is selected on the File Summary screen, the File Details screen is displayed.

This screen contains optimization performance information for the selected file.

```
Database: 17003 SVC 254 File: 9
Attempts (98%) <-----Successes (59%)
  Access Type
  Read-ahead:
                       457 (32%)
                                             320 (70%)
  Direct:
                       815 (58%)
                                             384 (47%)
                       119 (8%)
  RCs:
                                             119 (14%)
  Others:
                        10 (0%)
  Total:
                    1,401 (100%)
                                             823 (58%)
    Updates:
                          Over-reads:
                                             52 (16%)
 Set Limit(k): 1023
                                      Update Sensitivity: R
 Set Id Length Limit: 1024 RB Length Limit: 1024 Set Concurrency: 2
 Status: 00 D0 Last RC: Next Event: 0:00 Addr: 16BCC5A0
Command ==>
Enter-PF1---PF2---PF3---PF4---PF5---PF6---PF7---PF8---PF9---PF10--PF11--PF12---
    Help Exit Refr Excl More Zero Node Menu
```

The first section of this screen (Optimization Summary) provides optimization statistics for the file. This information is provided in the same format as that provided at the database level.

The second section of this screen provides the following information:

| Field                                                                                                    | Description                                                                                                    |  |  |  |  |
|----------------------------------------------------------------------------------------------------|----------------------------------------------------------------------------------------------------|--|--|--|--|
| Updates                                                                                                    | The number of update commands processed for this file.                                                                                                    |  |  |  |  |
| Over-reads                                                                                                    | The number of read-aheads performed but not needed by the application, and the percentage of non-needed over-reads to the number of successful read-aheads. Non-needed over-reads represent overhead that may reduce the effectiveness of read-ahead optimization. In general, over-reads should not exceed 25% of read-ahead successes. |  |  |  |  |
| Set Limit Set The current settings for various file optimization parameters. For a de Concurrency of each parameter, see the section Adabas Fastpath Parameters. |                                                                                                    |  |  |  |  |
| Status Addr                                                                                                    | These fields are reserved for Software AG use.                                                                                                    |  |  |  |  |

Pressing PF9 invokes the second File Details screen. This screen shows whether or not optimization has been defined for the Adabas command/descriptor pairs which are used to access the file.

```
***** A D A B A S FASTPATH SERVICES 8.2.1 *****
- File Details for File 19 DBID 198 SVC 240 -
10:37:21
                                                                        2006-05-19
                                                                         F12210ME
                             Expanded File N
                On/Off Adabas Field Overrides ......Direct Access.....
              L1
                   0n
              L3
                   0n
              L9
                   0n
                   0n
              S2
                   0n
              Default Adabas Field Overrides .....Read-ahead.....
  Over-reads
              L1
                    0n
              L2
                    0n
          34 L3
                    0n
              L9
                    0n
              S1
                    0n
              S2
                    0n
              $8
                    0n
              S9
                    0n
  Command ==>
 Enter-PF1---PF2---PF3---PF4---PF5---PF6---PF7---PF9---PF10--PF11--PF12
                                                                      Node Menu
```

#### File Details 2

The two sections of the screen provide optimization information for direct access and read-ahead commands respectively.

| Field                  | Description                                                                                                    |  |  |  |
|------------------------|----------------------------------------------------------------------------------------------------|--|--|--|
| Command                | Adabas command.                                                                                                    |  |  |  |
| On/Off                 | Indicates whether or not optimization is in effect for the command.                                                                                                    |  |  |  |
| Adabas Field Overrides | Indicates whether or not Adabas field overrides have been defined.                                                                                                    |  |  |  |
|                        | The number of read-aheads performed but not needed for the command. Non-needed over-reads represent overhead that may reduce the effectiveness of read-ahead optimization. In general, over-reads should not exceed 25% of read-ahead successes. |  |  |  |

### **File Set Summary Information**

If the option code f is entered for a file on the File Summary screen, the Set Summary screen is displayed. This screen contains summary information for each Adabas command/descriptor pairing:

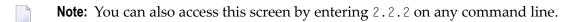

**Note**: You can also access this screen using PF9 from AFPLOOK File Details or File Parameter Maintenance. In addition, this screen gives hot key access to AFPLOOK (PF6) and File Parameters (PF5). Pressing PF10 displays details of the master control set for the file.

```
13:14:49 ***** A D A B A S FASTPATH SERVICES 8.2.1 *****
Run-mode: 17004 Set Summary from A8P17004 : 17004
                                                                     2010-10-22
                                                                    F12220MA
                      Database: 17003 SVC 254 File: 9
              Number of Items....
                                                 Memory (k)....
                                                                      Growth
                                   Optimized In Use
 C CC De Sets
               In Use
                           Peak
                                                            Peak
                                                                      Mode
 _ L1 1
                    20
                             25
                                             60
                                                    2
                                                            3
20
- L3 AA 1 20
- L9 AE 1 20
- S1 AE 3 20
- S2 AE 2
                               25
                                            136
                                                      2
                                                              3
                                                      3
4
                               25
                                             64
                                                              4
                              25
                                                              5
                                             64
                                             60
                               59
                                                      3
                                                             10
                               34
                                                              6
 Mark with D(etail), F(ull Set List)
 Command ==>
Enter-PF1---PF2---PF3---PF4---PF5---PF6---PF8---PF9---PF10--PF11--PF12---
      Help Exit Refr Parms Look
                                                             Cntl Node Menu
```

| Field           | Description                                                                                                    |  |  |  |  |  |
|-----------------|----------------------------------------------------------------------------------------------------|--|--|--|--|--|
| С               | Option code. The following options are available:                                                                                                    |  |  |  |  |  |
|                 | d: display detailed set information<br>f: display full set list                                                                                                    |  |  |  |  |  |
| CC De           | The Adabas command/descriptor pair for which information is provided.                                                                                                    |  |  |  |  |  |
| Sets            | The number of sets that have been added together to make the summary.                                                                                                    |  |  |  |  |  |
| Number of Items | ems The number of items (records) in use at the present time, the peak number of items us and the number of times items in the set were used for optimization.                                                                                                    |  |  |  |  |  |
| Memory          | The memory in use to hold the data in the sets (in k) and the peak memory usage for all sets.                                                                                                    |  |  |  |  |  |
| Growth Mode     | Fastpath regularly assesses the worthiness of all direct-access sets as being high, medium or low. Based upon this assessment Fastpath is likely to award more memory to sets assessed highly, when there is memory available, and to remove memory from the less worthy sets. The regular reassessment means the assessment of a set will quickly change according to current system activity thereby making sure the most appropriate optimization levels are maintained at all times. |  |  |  |  |  |

#### File Set List

If the option code f is selected for a command/descriptor pair on the File Set Summary screen, the Set Summary screen will be displayed.

This screen contains an activity summary for each direct access set used by the selected command/descriptor pair.

```
13:15:28 ***** A D A B A S FASTPATH SERVICES 8.2.1 *****
                                                                2010-10-22
                          Set Summary from A8P17004 : 17004
Run-mode: 17004
                                                                F12230MA
              Database: 17003 SVC 254 File: 9 CC: S1 De: AE
          Number of Items.....
                                            Memory (k)....
                                                               Growth
C SSID
             In Use
                          Peak
                                  Optimized In Use
                                                      Peak
                                                               Mode
                           25
                 20
                                                         4
      3
                                   60
                                                 3
                           17
                                                         3
      1
      9
                                                         3
                           17
Mark with D(etail),S(start/stop)
Command ==>
Enter-PF1---PF2---PF3---PF4---PF5---PF6---PF7---PF8---PF9---PF10--PF11--PF12---
     Help Exit Refr
                                                        Cntl Node Menu
```

| Field        | Description                                                                                                    |
|--------------|----------------------------------------------------------------------------------------------------|
| С            | Option code. The following options are available: d: display detailed set information s: start/stop optimization for the set |
| SSID         | SSID (Short Set ID) is a number used internally to identify different sets. The lower the number, the older the set.         |
| Sets Ratings | The remaining fields on this screen are as described in the previous section <b>File Set Summary</b> .                       |

#### **Detailed Set Information**

The Set Detail screen can be invoked by selecting the option code d for a set or pressing PF10 on the File Set Summary screen:

```
13:15:57 ***** A D A B A S FASTPATH SERVICES 8.2.1 *****
                                                                                                                                         2010-10-22
                                                        Set Detail from A8P17004 : 17004
  Run-mode: 17004
                                                                                                                                              F12230MB
                                             Database: 17003 SVC 254 File: 9
  Command: S1 Primary Descriptor: AE
                                                                                                              SSID: 3

      Items
      - Optimized:
      60
      Growth Mode:

      Current:
      20 Added:
      20 Removed:

      Peak:
      25 RLU:
      Overwrites:

      Free:
      5 Resets:
      Collisions:

      Memory
      - Used(k):
      3 Peak(k):
      4 Free(k):

      Status:
      00 04 0E 08
      Expansion:
      1 Acc.Mask Entries
      2

      Used
      FB:
      1 RB:
      Indexes:
      3 Address:
      16BDCF28

      Lengths:
      SB:
      8 VB:
      20 Code:
      Lock:
      000000000

      SetID Length:
      21

  Reject:
  SB AE, 20, A.
 FB.
  Command ==>
Enter-PF1---PF2---PF3---PF4---PF5---PF6---PF7---PF8---PF9---PF10--PF11--PF12---
            Help Exit Refr
                                                                                                                             Conc
                                                                                                                                                      Menu
```

| Field       | Description                                                                                                    |
|-------------|----------------------------------------------------------------------------------------------------|
| Growth Mode | Fastpath regularly assesses the worthiness of all direct-access sets as being high, medium or low. Based upon this assessment Fastpath is likely to award more memory to sets assessed highly, when there is memory available, and to remove memory from the less worthy sets. The regular reassessment means the assessment of a set will quickly change according to current system activity thereby making sure the most appropriate optimization levels are maintained at all times. |
| Items       | Optimized: the number of successful optimizations from data records in the set.  Added: the number of times a data record was inserted into the set.  Collisions: the number of times a set was inaccessible because concurrency for the set was exhausted.  Current: the number of data records currently in the set.  Peak: the highest number of data records which have been in the set.                                                                                             |

| Field         | Description                                                                                                    |
|---------------|----------------------------------------------------------------------------------------------------|
|               | Free: the number of free data item areas currently available.                                                                        |
|               | Removed: the number of data records which have been removed from the set.                                                            |
|               | RLU: the number of times an individual data record was removed from the set as a result                                              |
|               | of a database modification command (for example, update, insert, delete).                                                            |
|               | Overwrites: the number of times a new data record was inserted by overwriting an existing record because no free area was available. |
|               | Set Resets: the number of times a complete set was emptied.                                                                          |
| Memory        | The memory in use to hold the data in the sets (in k) and the peak memory usage for all sets.                                        |
| Status Reject | These fields are reserved for Software AG use.                                                                                       |

Press PF10 to display set concurrency information.

## **Job Information**

Selecting option code 3 on the Current Activity Display screen, displays the Job Summary screen.

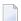

**Note:** You can also access this screen by entering 2.3 on the command line.

This screen displays a summary of activity for each job.

```
13:17:32 ***** A D A B A S FASTPATH SERVICES 8.2.1 ***** 2010-10-22 Run-mode: 17004 Job Summary for A8P17004 : 17004 F12300MA
 Buffer Session: 113 Started: Oct 22,2010 12:46 Size(k): 1023
 C Job Name Number Job Type
                                 Attempts
                                                 Optimized Mem(k) Status
_ UKRPE
         U54670 TS0
                                       1391
                                                       823
                                                                   Active
                                                                   Unused
                                                                   Unused
                                                                   Unused
                                                                   Unused
                                                                   Unused
                                                                   Unused
                                                                   Unused
                                                                   Unused
                                                                   Unused
                                                                   Unused
                                                                   Unused
Mark with D(etail),S(ervices)
 Command ==>
Enter-PF1---PF2---PF3---PF4---PF5---PF6---PF8---PF9---PF10--PF11--PF12---
      Help
                  Exit Refr
                                                               Sysj Node Menu
```

The following information is provided:

| Field                | Description                                                                                            |  |  |  |  |
|----------------------|----------------------------------------------------------------------------------------------------|--|--|--|--|
| С                    | Option code. The following options are available:                                                      |  |  |  |  |
|                      | d: display detailed job information                                                                    |  |  |  |  |
|                      | s: stop/start optimization                                                                             |  |  |  |  |
| Job Name Number Type | The job name, job number and job type.                                                                 |  |  |  |  |
| Attempts             | The number of optimization attempts.                                                                   |  |  |  |  |
| Optimized            | The number of successful optimization attempts.                                                        |  |  |  |  |
| Memory               | Memory used by the job.                                                                                |  |  |  |  |
| Status               | The status of the job (active, unused, disconnected).                                                  |  |  |  |  |
|                      | <b>Note:</b> Status Disconnected indicates that a job is no longer being optimized,                    |  |  |  |  |
|                      | usually because it has completed. The job details can still be displayed until the job area is reused. |  |  |  |  |

Press PF10 to display the System Job Summary screen.

#### **Detailed Job Information**

Selecting option code d for a job on the Job Summary screen displays the Job Details screen.

```
**** A D A B A S FASTPATH SERVICES 8.2.1 *****
13:19:03
                                            2010-10-22
F12300MB
Job: UKRPE Type: TSO Number: U54670 Started: Oct 22,2010 12:29
----- Optimization Summary
  Access Type
                    Attempts (64%) <-----Successes (59%)
                       457 (21%)
  Read-ahead:
                                            320 (70%)
                       815 (38%)
  Direct:
                                            384 (47%)
  RCs:
                       119 (5%)
                                            119 (14%)
  Others:
                       709 (36%)
               2,100 (100%)
  Total:
                                           823 (39%)
 Memory(k): RA Memory: Over-reads:
                                                  52
 Status: 00 00 00 00 System ID: TSO Area Address: 16BBAB88
Command ==>
Enter-PF1---PF2---PF3---PF5---PF6---PF7---PF8---PF9---PF10--PF11--PF12---
   Help Exit Refr Excl More Zero Node Menu
```

The first section of this screen (Optimization Summary) provides optimization statistics for this job. This information is provided in the same format as that provided at the buffer and database level (see section **Buffer Information**).

The following additional fields are displayed:

| Field          | Description                                                                                                    |  |  |  |
|----------------|----------------------------------------------------------------------------------------------------|--|--|--|
| Memory         | The total memory, in kilobytes, of all memory classes used for this job.                                                                                                    |  |  |  |
| RA Memory      | The total memory, in kilobytes, of all read-ahead areas allocated to this job.                                                                                                    |  |  |  |
| Over-reads     | The number of read-aheads performed but not needed by this job, and the percentage of non-needed over-reads to the number of successful read-aheads. Non-needed over-reads represent overhead that may reduce the effectiveness of read-ahead optimization. In general, over-reads should not exceed 25% of read-ahead successes. |  |  |  |
| Status Address | These fields are reserved for Software AG use.                                                                                                    |  |  |  |

PF9 on the Job Details screen can be used to display the second job detail screen.

```
13:19:29 ***** A D A B A S FASTPATH SERVICES 8.2.1 *****
                                                            2010-10-22
Run-mode: 17004
                  Job Details from A8P17004 : 17004
                                                             F12300MC
Job:
       UKRPE Type: TSO Number: U54670 Started Oct 22,2010 12:29
Job Information-----
  CID Areas: In Use: 3 Peak: 4
Client Runtime Controls--------
  System Coordinator (Buffer) Group Name: RPEGRP1
  Fastpath ON/OFF....: ON Read-ahead Optimization Common Direct Access....: ON Read-ahead Memory Limit(k)....: O Command time (Hex)......: 000000000
  End-of-job-statistics:
                        None
                        Daemon messages
                      X File history with maximum records..... 5
Command ==>
Enter-PF1---PF3---PF3---PF4---PF5---PF6---PF7---PF8---PF9---PF10--PF11--PF12---
     Help Exit Refr Excl Gen
                                                          Node Menu
```

The first section of this screen (Job Information) provides the following information:

| Field            | Description                                                                                                    |  |  |  |  |  |
|------------------|----------------------------------------------------------------------------------------------------|--|--|--|--|--|
| Peak Concurrency | The number of command work areas allocated to this job.                                                                                     |  |  |  |  |  |
| User Areas       | In Use: the number of user areas currently in use.  Peak: the highest number of user areas which have been concurrently in use.             |  |  |  |  |  |
|                  | Recovered: the number of times an old user area was recovered (reused) to satisfy the requirement for a new user area.                      |  |  |  |  |  |
| CID Areas        | In Use: the number of Command ID areas currently in use.  Peak: the highest number of Command ID areas which have been concurrently in use. |  |  |  |  |  |

The second section (Read-Ahead Memory Categories) provides the following information:

| Field    | Description                                                                                |
|----------|--------------------------------------------------------------------------------------------|
| Size(k)  | The four sizes available for read-ahead memory allocation from the Adabas Fastpath buffer. |
| Peak No  | The highest number of read-ahead areas, by size, allocated to this job.                    |
| Usage    | The number of times the size category was used.                                            |
| Failures | The number of times the size category request could not be satisfied.                      |

The third section contains the current values for the client runtime controls. See the section Adabas Fastpath Parameters for descriptions of these parameters.

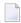

**Note**: The parameter values currently being used by the job are displayed. Once a job is disconnected, these values are reset automatically to the default parameter values.

PF6 can be used to display the Excluded Command Analysis screen as described in the section **Buffer Information**.

# **System Job Information**

Selecting option code 4 on the Current Activity Display screen invokes the System Job Summary screen.

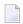

**Note**: You can also access this screen by entering 2.4 on the command line.

This screen contains a list of system job areas for the active Adabas Fastpath buffer. This is normally the Asynchronous Buffer Manager task and any database components.

```
15:53:10 ***** A D A B A S FASTPATH SERVICES 8.2.1 ***** 2008-11-26 Run-mode: 17004 Jobs for A8P17004 : 17004 F12400MA
Buffer Session: 567 Started: Nov 26,2008 10:25 Size(k): 1023
     Job Name Number Job Type
                                 SVC DB Nuc ID
                                                                 Status
    AFPADA
N8C81003 C34417 AFPADA
                                 254 17015
                                                                 DB down
                                 254 17003
                                                                Active
    A8P17004 C32991 AFPABM
                                                                Active
Mark with D(etail),S(ervices)
 Command ==>
Enter-PF1---PF2---PF3---PF4---PF5---PF6---PF7---PF8---PF9---PF10--PF11--PF12---
      Help
                                                             UserJ Node Menu
           Exit
```

The following information is provided:

| Field                | Description                                                                                                    |
|----------------------|----------------------------------------------------------------------------------------------------|
| С                    | Option code. The following options are available:                                                               |
|                      | d: display the Asynchronous Buffer Services menu                                                                |
|                      | s: display the Database Component Services menu                                                                 |
|                      | <b>Note:</b> These services are described in the section <b>Special Services</b> .                              |
| Job Name Number Type | The job name, job number and job type.                                                                          |
| SVC                  | The Adabas SVC used for this job.                                                                               |
| DB                   | The Adabas database used for this job. This is the "external" DBID (DBID used by the application program).      |
| Nuc ID               | This ID is used by a member of Adabas Parallel/Cluster Services. These services may have "internal" DB numbers. |
| Status               | The status of the job (active, unused).                                                                         |

PF10 can be used to display the Optimized Job Summary screen.

# 6 Buffer History

This function can be used to display the Adabas Fastpath buffer history information that has been recorded in the Adabas Fastpath configuration file either

- automatically (see the Adabas Fastpath Log Parameter) or
- by using the log function of Adabas Fastpath Special Services.

If history logs are present for more than one buffer, selecting option code 3 from the main menu or entering the direct command 3 from the command line displays the following screen:

```
10:22:42 ***** A D A B A S FASTPATH SERVICES 8.2.1 ***** 2010-10-25
- Buffer History - F13000MA

Please mark to select Buffer for History Display

- AFP17004 Global
- A8P17004 Global
- A8P17013 Global
- A8P17013 Global

Top Menu
```

## **Buffer History Selection**

Mark the buffer for which history information is to be provided. The following Buffer History Available screen appears:

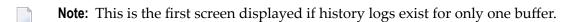

| 10:24:38 **                                                                                       |             |         | TPATH SERVICES 8.<br>lable for Global |             | 2010-10-25<br>F13100MA |
|---------------------------------------------------------------------------------------------------|-------------|---------|---------------------------------------|-------------|------------------------|
|                                                                                                   |             |         | <0p                                   |             | Optimized              |
| 104                                                                                               | Oct 18,2010 | 13:37   | Direct-access<br>Read-ahead           | 105         | 90                     |
| 104                                                                                               | Oct 18,2010 | 14:37   | Direct-access<br>Read-ahead           | 105         | 90                     |
| 104                                                                                               | Oct 18,2010 | 15:14 E | Direct-access<br>Read-ahead           | 1039<br>462 | 593<br>322             |
| 105                                                                                               | Oct 18,2010 | 15:17 E | Direct-access Read-ahead              | 5           | 2                      |
| 106                                                                                               | Oct 18,2010 | 16:17   |                                       | 6           | 2                      |
| 106                                                                                               | Oct 18,2010 | 17:17   | Direct-access                         | _           |                        |
| Read-ahead 6 2 Select using S or an SS pair, Purge using P or a PP pair. Position to: Oct 18,2010 |             |         |                                       |             |                        |
| Command ==>                                                                                       |             |         |                                       |             |                        |
| Enter-PF1PF2<br>Help                                                                              |             |         | PF6PF7PF8<br>Reset Top Next           | PF9PF10F    | PF11PF12<br>Menu       |

## **Buffer History**

This screen displays a two-line summary for each log record of the selected (or default) buffer. The summary includes the following information:

| Column              | Description                                                                                                    |
|---------------------|----------------------------------------------------------------------------------------------------|
| Sel                 | The following option codes can be used to process one or more lines (records) of the log:                                                            |
|                     | s: display details for one log record.                                                                                                    |
|                     | ss: display the difference in statistics between a pair of log records.                                                                              |
|                     | p: purge a single log record                                                                                                    |
|                     | pp: purge from the first to the last marked log records                                                                                              |
|                     | You must enter the options SS pp in pairs. The second element of the pair need not be on the same screen but must be within the same buffer session. |
|                     | Use PF6 to clear all entries in the Select column.                                                                                                   |
| Buffer Session      | The buffer session number. Certain operations cannot be performed across sessions.                                                                   |
| Logged at Date/Time | The date and time the log was recorded.                                                                                                    |

| Column        | Description                                                                                    |
|---------------|------------------------------------------------------------------------------------------------|
| EM            | E indicates end-of-job. M indicates a special log request using the function Special Services. |
| Direct Access | The number of attempted and successful direct access optimizations for each logging period.    |
| Read-Ahead    | The number of attempted and successful read-ahead optimizations for each logging period.       |

Use PF8 to display the next page of log records.

If option code ss is marked for a pair of records, the following History Interval screen appears. This screen displays the statistics for the time interval specified in the screen heading.

```
10:27:36 ***** A D A B A S FASTPATH SERVICES 8.2.1 ***** 2010-10-25

History Interval - Oct 18 2010 14:37 to 15:14 F13110MA
History Interval - Oct 18,2010 14:37 to 15:14
                                                                         F13110MA
   Name: A8P17004
                                                 SVC: 254 DB: 17004
   Connected to:
                                                Buffer Status: Buffer Stopped

        Started:
        Oct 18,2010
        at: 11:37
        Ave Memory Val: 2

        Address:
        176FE400 Size(k): 1023
        Session Number: 104

          ----- Buffer Statistics ------
                             Attempts (42%) <-----Successes (59%)
   Access Type
    Read-ahead:
                                    462 (14%)
                                                                    322 (69%)
   Direct:
                                    815 (25%)
                                                                    384 (47%)
                                    119 (3%)
                                                                    119 (14%)
   RCs:
   Others:
                                  1,862 (58%)
   Total:
                            3,258 (100%)
                                                             825 (25%)
 Command ==>
Enter-PF1---PF2---PF3---PF4---PF5---PF6---PF7---PF8---PF9---PF10--PF11--PF12---
      Help Exit Excl Gen Buff Parm
```

#### **History Interval Logs**

The information contained on this screen is exactly like the General Information screen available directly from this screen by pressing PF7. The excluded command analysis, buffer memory and parameter screens can also be invoked by pressing PF6, PF8, and PF9, respectively. All of these screens are described in the section **Buffer Information**.

If, on the Buffer History screen, you marked a record with an s instead of marking a pair, the following screen will appear displaying the statistics at the time the history log was recorded:

```
**** A D A B A S FASTPATH SERVICES 8.2.1 *****
10:26:11
                                                         2010-10-25
Buffer History - Logged Oct 18,2010 15:14
                                                           F13110MA
  Name: A8P17004
                                       SVC: 254 DB: 17004
  Connected to:
                                       Buffer Status: Buffer Stopped
  Started: Oct 18,2010 at: 11:37
                                    Ave Memory Val: 2
  Address: 176FE400 Size(k): 1023
                                      Session Number: 104
  ------ Buffer Statistics ------
                       Attempts (42%) <-----Successes (60%)
   Access Type
   Read-ahead:
                             462 (13%)
                                                       322 (69%)
                             920 (26%)
                                                       474 (51%)
   Direct:
   RCs:
                            119 (3%)
                                                       119 (12%)
   Others:
                           1,995 (58%)
   Total:
                           3,496 (100%)
                                                      915 (26%)
Command ==>
Enter-PF1---PF3---PF3---PF5---PF6---PF7---PF8---PF9---PF10--PF11--PF12---
    Help Exit Next Excl Gen Buff Parm ZNext
                                                            Menu
```

#### **Buffer History**

This screen displays the details for a single log record. PF keys can be used to display the next sequential log record until the end of session is found:

| PF Key    | Displays                                                                                                    |
|-----------|----------------------------------------------------------------------------------------------------|
| PF5 Next  | The statistics from the current log record.                                                                                                    |
| PF10 Next | The difference between the current and previous log records. The effect of this function varies depending on the type of information being displayed. This key can be used to skip from one statistics time slice to the next showing the statistics achieved in that time slice (taking the difference between one time slice and the next rather than simply displaying the details of each time slice). |

Other PF keys provide direct access to the Excluded Command Analysis, General Information, Buffer Memory, and Parameter screens, which are described in the *Buffer Information* section.

# 7 Printing Facility (AFPCMD)

| <ul> <li>Using AFPCMD in Online Mode</li> </ul> | 7'   |
|-------------------------------------------------|------|
|                                                 | . // |

The function AFPCMD provides operating and reporting functions for the Adabas Fastpath buffer. AFPCMD can be used interactively in online mode or it can be invoked using Natural in batch mode.

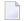

**Note:** This section describes only the basic usage of AFPCMD using Online Services. For a complete description, see the section AFPCMD.

## **Using AFPCMD in Online Mode**

In online mode, AFPCMD can be invoked by:

- selecting option code 4 from the Online Services main menu, or
- by entering the command 4 on any screen command line, or
- by entering AFPCMD on any screen command line.

The Online Printing Facility screen will appear:

|                                                                                                    | 5-05-19<br>HOOOMA |
|----------------------------------------------------------------------------------------------------|-------------------|
| Please enter the following to specify the required report:                                                                                                    |                   |
| Command: DISPLAY, LIST, PARMS                                                                                                    |                   |
| Objects: BUFFER, JOB, AFPLOOK, TRACE, DATABASE, FILE, SUMMAR or ALL                                                                                                    | RY, SET           |
| Keywords:  (Press Enter to be prompted for the appropriate keywords)                                                                                                    |                   |
| Printer: PC for download via NATURAL CONNECTION to a PC printer or file. SOURCE for output to the NATURAL source area. CONNECT for output into a CON-NECT folder. Valid Name known to COMPLETE, NAF or any spooling system |                   |
| Command ==> Enter-PF1PF2PF3PF4PF5PF6PF7PF8PF9PF10PF11F Help Exit                                                                                                    | PF12<br>Menu      |

#### **Online Printing Facility**

You must enter a valid command, object, keywords and printer. To print to PC or a printer, print file 7 must be defined correctly.

You can either enter the keywords or repeatedly press the Enter key to be prompted for keywords one at a time. When all keywords are valid, the function is executed and control is returned to this screen.

Refer to the following sections for information on commands, objects and keywords:

- AFPCMD Commands
- AFPCMD Objects
- AFPCMD Keywords

# 8 Special Services

| Special Services Menu        | 76 |
|------------------------------|----|
| Asynchronous Buffer Services |    |
| Database Component Services  |    |
| ■ Local Services             |    |
| ■ Fix Display                |    |

This section describes the special services functions provided by Online Services.

## **Special Services Menu**

Selecting option code 5 from the Online Services main menu or entering the command 5 on the command line displays the Special Services menu.

The following services are available, and can be invoked using the appropriate option code.

| Code | Service                      | Provides communication facilities for the                            |
|------|------------------------------|----------------------------------------------------------------------|
| 1    | Asynchronous Buffer Services | selected active Adabas Fastpath buffer.                              |
| 2    | Database Component Services  | database(s) for which Adabas Fastpath has been installed.            |
| 3    | Local SYSAFP Services        | job (a TP monitor, for example) in use when executing the functions. |
| 4    | Fix Display                  | display of applied fixes for all Adabas Fastpath components.         |

## **Asynchronous Buffer Services**

Selecting option code 1 from the Special Services menu or entering the command 5.1 on any command line displays the following window:

```
10:45:53
                      2010-10-25
                       F15100MA
        Special Services
for ABM Node Id: 17004 A8P17004
      Status Active
        R Restart..(Stop/Start)
        S Stop....(Terminate)
        N Newcopy..(and Restart)
        P Snap
        L Log
        I ABM Information
        . Exit
Code..: _
Command ==>
      PF1 Help
                 PF3 Exit
```

Asynchronous Buffer Services communicates with the buffer indicated at the top of the window. If the job is connected to a buffer, that buffer is shown when the window opens. You can override the default buffer by changing the database number to the one defined for the required buffer. All actions are a request to the Asynchronous Buffer Manager (AFPABM) to perform the function.

| Option Code | Description                                                                                                    |
|-------------|----------------------------------------------------------------------------------------------------|
| R: Restart  | Stop the buffer in an orderly fashion, and then restart it again. Both primary and alternate configuration files (if used) must be available for this operation. (See note 1)                                                                                      |
| S: Stop     | The Fastpath cache management service within the System Coordinator daemon is stopped. The configuration file and alternate (if used) must both be available for this operation.  Note: This operation is not reversible without a complete recycle of the daemon. |
| N: Newcopy  | Reload the Adabas Fastpath modules for the buffer and every other component connected to the buffer. AFPABM also performs a buffer restart. Both primary and alternate configuration files (if used) must be available for this operation. (See note 1)            |
| P: Snap     | Produce a snap dump of the buffer.                                                                                                    |
| L: Log      | Write a statistical log to the Adabas Fastpath configuration file.                                                                                                    |

| Option Code        | Description                                                                |
|--------------------|----------------------------------------------------------------------------|
| I: ABM Information | Display general diagnostic information for the Adabas Fastpath buffer job. |

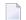

#### Notes:

1. Multi-task clients (such as RPC and NDV servers) are not compatible with the dynamic Restart or Newcopy. Such jobs should be stopped before issuing the Fastpath operator command and restarted after the action has completed.

## **Database Component Services**

Selecting option code 2 from the Special Services menu or entering the command 5.2 on any command line displays the following window:

```
10:46:24

2010-10-25
F15200MA

Special Services for:-
DBID: 0____
SysCo Node: 17004

I Connection Information
Exit

Code..: _

Command ==>
PF1 Help PF3 Exit PF5 Action
```

The following fields are provided:

| Field | Description                                                                                                    |
|-------|----------------------------------------------------------------------------------------------------|
| DBID  | Database Component Services provides services for the database indicated at the top of the window. This can be any active database for which Adabas Fastpath has been installed.                                                           |
|       | If the function is invoked from the System Job Summary screen as in the above example, the database for which communication is required is already established and is shown on the screen. Otherwise, the database number must be entered. |
|       | The Adabas System Coordinator Node ID. This is only required for clustered databases:                                                                                                    |
|       | If the Node ID is known, a screen follows showing a cluster map for the database.                                                                                                    |

| Field       | Description                                                                                                    |  |
|-------------|----------------------------------------------------------------------------------------------------|--|
|             | ■ If the Node ID is not known, you must enter it in this field.                                                                                                    |  |
| Option Code | The following option code may be used:                                                                                                    |  |
|             | I: Connection Information. Displays connection information between the selected database and the Adabas Fastpath buffer to which the database is connected. See the Connection Information screen as described in the next section. |  |

## **Local Services**

Selecting option code 3 from the Special Services menu or entering the command 5.3 on any command line displays the following window.

Local Services provides service request communication for a local job with the TP monitor in use.

```
10:47:10

2010-10-25
F15300MA

Special Services for:
Local Job UKRPE

I Connection Information
S Job Statistics
C ReConnect
D Disconnect from Buffer
N Newcopy
Exit

Code..:

Command ==>
PF1 Help PF3 Exit
```

The following fields are available:

| Field        | Description                                                                                                    |  |
|--------------|----------------------------------------------------------------------------------------------------|--|
| Local Job    | The local job for which the request is to be made.                                                                                                    |  |
| Option Codes | The following option codes may be used:                                                                                                    |  |
|              | <ul><li>I: Connection Information. Displays connection information for the job.</li><li>S: Job Statistics. Displays statistics for the local job when it is not connected to a buffer because read-ahead optimization may be taking place even when the buffer is not active.</li><li>C: Reconnect. Attempts to connect to a buffer for the local job.</li></ul> |  |

| Field                                                         | Description                                                                            |
|---------------------------------------------------------------|----------------------------------------------------------------------------------------|
| D: Disconnect. Disconnects from the buffer for the local job. |                                                                                        |
|                                                               | N: Newcopy. Temporarily disconnects the local job before reloading the Adabas Fastpath |
|                                                               | modules. Software AG does not recommend using Newcopy from Local SYSAFP Services.      |
|                                                               | The preferred method is to use Newcopy from Asynchronous Buffer Services.              |

#### **Connection Information**

The Connection Status screen, which can be accessed from any of the Service options, displays connection status information:

```
10:47:50 ***** A D A B A S FASTPATH SERVICES 8.2.1 *****
                                                                 2010-10-25
                          - Connection Status Information -
Run-mode: 17004
                                                                  F1CNXSMA
***** Information Request *****
Status Indicators: 00 1E 00 20
                                          Owner: 0000000000000000
Jobname: UKRPE No: U12954 Type: 29 Amode: 00
    Address List: 2633C1D8
                                   Initialization Code: ok
                                                                RC:
    Linker Stub: 263E3960
                                           Retry Count: 1000 Limit: 1000
    Connection-0: 2642F420
                                            Linker SVC: 254
    Connection-1: 263EDDA0
                                                 Event:
                                    System File: SVC: 254
    Connection-X: 263E75A0
                                                               DB: 17003
    AFPKRN
                 A6457F78
                                                               FNR: 34
                                                               DB: 17004
                                          Buffer: SVC: 254
                                             Poolname:
                 16BAE400
                                          Pool Address: 00000000
    Anchor:
                 16BBB3B8
    Session:
                                   User Exit 4 Routine:
    Reserved:
                 00000000000000000
                                               CLOGIO: 00
This Information Screen may be useful to Software AG Technical Support
Enter-PF1---PF2---PF3---PF4---PF5---PF6---PF7---PF8---PF9---PF10--PF11--PF12---
                 Exit
                                                   CodeI
```

#### **Connection Information Screen**

Although this screen is primarily intended for Software AG use to assist in identifying connection problems, some of the following information may be helpful to users.

| Field                       | Description                                                                                                    |
|-----------------------------|----------------------------------------------------------------------------------------------------|
| Linker Stub                 | Load address of the Adabas Fastpath module that was linked with the Adabas link routine.                                          |
| AFPKRN / AFPDEP /<br>AFPCFG | Load addresses of the Adabas Fastpath modules. A zero address indicates that the module could not be found.                       |
| Anchor                      | Address of the Adabas Fastpath buffer pool, if it could be located. This address is usually zero if connection could not be made. |
| Session                     | Address of the job area (BSA) within the Adabas Fastpath buffer.                                                                  |
| Initialization Code         | "ok" indicates connection was successful. If connection was unsuccessful an error code relating to job initialization is shown.   |
| RC                          | If there is an error when reading the Adabas Fastpath configuration file, this field shows the Adabas response code received.     |

#### Job Statistics

The Local Job Statistics screen can be invoked by selecting option code S from the Special Services for Local Job window:

```
Job: UKRPE Type: TSO Number: U12954 Started: Oct 25,2010 10:21
------ Optimization Summary
  Access Type
                   Attempts (15%) <-----Successes (90%)
  Read-ahead:
                     2,071 (10%)
                                         1,776 (85%)
                      815 (4%)
  Direct:
                                          800 (98%)
  RCs:
                      314 (1%)
                                          314 (38%)
                    15,742 (85%)
  Others:
               18,942 (100%) 2,890 (15%)
  Total:
               RA Memory:
 Memory(k):
                              Over-reads:
                                                 99
 Status: 00 1E 00 20 System Id: TSO Area Address: 2642F420
Command ==>
Enter-PF1---PF2---PF3---PF4---PF5---PF6---PF7---PF8---PF9---PF10--PF11--PF12---
   Help Exit Refr
                                              Menu
```

This screen is useful when the job is not connected to a buffer to show the read-ahead optimization, which can continue even when the buffer is not connected.

The information provided is in the same format as that described in the section **Detailed Job Information**.

## **Fix Display**

### To display the applied fixes

■ Select option 4 from Special Services menu.

```
08:36:03 ***** A D A B A S FASTPATH SERVICES 8.2.1 ***** 2010-04-23
- Fix Display: AFP 8.2.1 Patch: 0000 06/22/09 - U1FIXOM1
Local client job running this current session

C Patch Reference Type Description
_ 0000 AW821001 EXE For example only

Mark with any character for detail

Command ==>
Enter-PF1---PF2---PF3---PF4---PF5---PF6---PF7---PF8---PF9---PF10--PF11--PF12---
Exit Other Prods Menu
```

Initially the screen will list all fixes applied to the Adabas Fastpath kernel in the local client environment.

You can select other display perspectives (e.g. Coordinator daemon or Adabas database) by using PF4. You can also directly list the applied fixes for Adabas System Coordinator, Adabas Vista, and Adabas Transaction Manager by using PF11 to first select the appropriate product.

# 9 APFLOOK (Optimization Sampling)

| AFPLOOK Menu                | . 84 |
|-----------------------------|------|
| Starting an AFPLOOK Session | . 86 |
| AFPLOOK File Summary        |      |
| AFPLOOK Summary Display     |      |

AFPLOOK can be used to determine whether or not Adabas Fastpath optimization for specific databases or files should be used. This section describes how to use AFPLOOK in online mode.

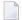

**Note:** This section describes only the usage of AFPLOOK using Online Services. For a complete description, see the section AFPLOOK.

## **AFPLOOK Menu**

Selecting option code 6 from the Online Services main menu or entering the command 6 on the command line displays the AFPLOOK Services menu:

```
18:10:59 **** A D A B A S FASTPATH SERVICES 8.2.1 - DEMO ****
                                                                      2006-05-19
                          Afplook Services -
                                                                      F16000MA
                           Code
                                  Service
                                  Start Afplook
                            1
                            2
                                   File Display
                            3
                                  Display Summary
                                   Freeze/Pause Afplook
                            5
                                   Release Afplook
                                   Exit
                   Code ..: _
                           DB ID: 131 NUC131
                           Status: Active
                           User= UKPAL May 19,2006 17:52
                           System Coordinator Node: _____
 Command ==>
Enter-PF1---PF2---PF3---PF4---PF5---PF6---PF7---PF9---PF10--PF11--PF12
```

#### **AFPLOOK Menu**

The following fields are provided:

| Field                      | Description                                                                                                    |
|----------------------------|----------------------------------------------------------------------------------------------------|
| Code                       | For a specified database, the options provided can be used to start, stop, release, or display information for the database as a whole or for individual files.                                                                                                    |
|                            | <b>Note:</b> Adabas Fastpath automatically detects when a database supported by a cluster                                                                                                    |
|                            | of Adabas nuclei, either in a single operating system image (ADASMP) or across multiple operating system images (Adabas Cluster Services), has been selected for AFPLOOK. In this case, a separate menu screen is displayed so that you can indicate which nucleus is to be used. |
| DB ID / Status /           | These fields contain:                                                                                                    |
| User                       | the number of the database for which AFPLOOK is currently active. This number may have been carried forward from a previous action.                                                                                                    |
|                            | the name of the database job.                                                                                                    |
|                            | ■ the AFPLOOK status.                                                                                                    |
|                            | the user who started AFPLOOK for the database, and when it was started (date and time).                                                                                                    |
| System Coordinator<br>Node | The Adabas System Coordinator Node ID is required for a clustered database only when it is not already known by the system. If this is the case, you are prompted to enter the Node ID.                                                                                           |

Because only one AFPLOOK can be active for a database at one time, a strict record of events is needed to establish sequence.

The screen example shows the status of database 131 as *active*. To display the AFPLOOK status of a different database, you may change the database number and press Enter. This may show that the new database is *not active* or it may say "AFPADA not installed". Otherwise, the name changes and the status of the new database is displayed.

- Initially, AFPLOOK is at status *released*: a start can only be invoked when this status is current.
- Once at status *started*, AFPLOOK can be stopped (but not directly released).
- Status stopped can then be changed to released, at which point all statistics are discarded.

Statistics, both general and for files, can be displayed when the status is either *active* or *stopped*. When the Adabas nucleus terminates normally, any active or stopped statistics are printed on the DDPRINT file. AFPLOOK statistics can also be printed using AFPCMD.

## Starting an AFPLOOK Session

Selecting option code 1 from the AFPLOOK Services menu or entering 6.1 on any command line displays the AFPLOOK Start Sampling screen:

```
16:36:23 ***** A D A B A S FASTPATH SERVICES 8.2.1
                                                                 2006-05-19
         - Afplook - Start Sampling for DB 198 -
                                                                  F16100MA
         Maximum Files
                                             64
                                                       (See Note 2)
         Max.Commands/Descriptors per File
                                            32
         Maximum Concurrent Users
                                           100
         Max.CIDs per User
                                             10
         Max.Commands to Sample
                                                        (0=No Limit)
         Restrict to Job Name
         Restrict to Files ____
         Notes: 1. To sample ALL files - leave the above file table empty
                2. Max. files will be set automatically if file numbers
                       are selected
         Press PF5 to Confirm Start
 Command ==>
Enter-PF1---PF2---PF3---PF4---PF5---PF6---PF7---PF9---PF10--PF11--PF12
      Help Exit
                            Start
                                                                     Menu
```

#### **Start APFLOOK Processing**

The parameters on this screen are described briefly in the following table. Initially, default values for the parameters are shown. You can modify certain parameter values from this screen.

| Parameter                                   | Description                                                                                                    |
|---------------------------------------------|----------------------------------------------------------------------------------------------------|
| Maximum Files                               | The maximum number of files to be sampled. If one or more files are specified in the parameter Restict to Files, this parameter will be set automatically to the number of restricted files.                                          |
| Maximum<br>Commands/Descriptors per<br>File | The maximum number of command/descriptor pairs which can be included in the sampling session. This parameter controls the table size for each file. When all entries are used, the last table entry is used as a general accumulator. |
|                                             | accumulator.                                                                                                    |

| Parameter                  | Description                                                                                                    |
|----------------------------|----------------------------------------------------------------------------------------------------|
| Maximum Concurrent Users   | The maximum number of concurrent users for this sampling session. When all user table entries are full, new users reuse the least active/oldest user in the table. This may lead to inaccurate reports if the table size is too small. The number of reused user areas is shown in the sample summary section. |
| Maximum CIDs per User      | The maximum number of Command IDs per user for this sampling session. If this maximum is reached, additional commands will be ignored.                                                                                                    |
| Maximum Commands to Sample | The maximum number of commands to be sampled. A value of 0 indicates no restriction.                                                                                                    |
| Restrict to Job Name       | The sampling session is to be restricted to commands for the specified job, or for a series of jobs that match the job name as defined using an asterisk (*) as a wild card character.                                                                                                    |
| Restrict to Files          | The sampling session is to be restricted to the files specified.                                                                                                    |

# **AFPLOOK File Summary**

Selecting option code 2 from the AFPLOOK Services menu or entering 6.2 on any command line displays the AFPLOOK File Summary screen.

This screen lists the active files for the selected database, the number of commands for each file, and the potential optimization.

| 12:31:26                                             |                                                                    | S FASTPATH SE<br>Files Summary        |                                  |                | ***                              |                               | -05-19<br>200MA |
|------------------------------------------------------|--------------------------------------------------------------------|---------------------------------------|----------------------------------|----------------|----------------------------------|-------------------------------|-----------------|
|                                                      | Started: May                                                       | 19,2006 at:                           | 12:30                            | by: UKDEV1     | L                                |                               |                 |
| C Fnr                                                | Total                                                              | Direct Access                         |                                  | RCs            |                                  | Sequential                    |                 |
| _<br>x 18                                            | 3071741 (91%)<br>166                                               | 480751<br>37                          |                                  | 440            |                                  |                               | (84%)<br>(69%)  |
| _ 27<br>_ 28<br>_ 30<br>_ 31<br>_ 32<br>_ 33<br>_ 34 | 524<br>1126<br>121927 ( 4%)<br>68034 ( 2%)<br>12596<br>3649<br>833 | 631<br>30121<br>21588<br>5936<br>3649 | (56%)<br>(25%)<br>(32%)<br>(47%) | 17411<br>16214 | (10%)<br>(14%)<br>(24%)<br>(31%) | 192<br>63882<br>25353<br>1705 | (37%)           |
| _ 37<br>Total<br>Mark to Di                          | 2<br>3382726 (100%)<br>splay File Detail                           |                                       | (50%)                            | 1              | (50%)                            |                               |                 |
| Command ==<br>Enter-PF1<br>Help                      | -><br>-PF2PF3PF4-<br>Exit Refr                                     |                                       | - PF7 ·                          | - PF8 PF9 -    | PF10<br>Sumr                     |                               | )<br>-          |

## **APFLOOK File Summary**

The following fields are provided:

| Field         | Description                                                                                                    |
|---------------|----------------------------------------------------------------------------------------------------|
| С             | This field can be marked to display further details for a file.                                                                                                    |
| Fnr           | Adabas file number.                                                                                                    |
| Total         | The number of commands for this file, and the percentage of file commands to database commands.                                                                                                    |
| Direct Access | The number of direct access commands for this file, and the percentage of potential optimization for direct access commands.                                                                                                    |
| RC            | The number of Release Command ID commands for this file, and the percentage of potential optimization for RC commands.                                                                                                    |
|               | The Adabas RC command releases one or more Command IDs currently assigned to a user. See the <i>Adabas Command Reference</i> documentation for more information. When a direct access command is optimized, it is often possible to optimize its matching RC command. The RCs column indicates the potential cases. RC commands cannot be optimized for sequential (that is, read-ahead) access. |

| Field                    | Description                                                                                                    |
|--------------------------|----------------------------------------------------------------------------------------------------|
| _ *                      | The number of sequential commands for this file, and the percentage of potential optimization for sequential commands. |
| Total (bottom of screen) | The total number of commands for all files.                                                                            |

In the above example, file 18 would be a prime candidate for optimization in that 91% of the database commands are for file 18. In addition, the sampling indicates that 16% of direct access commands and 84% of sequential access for file 18 can be optimized using Adabas Fastpath.

Further details for a file can be obtained by

- marking column C for the file, or
- entering 6.2.1 on any command line to display a previously accessed file.

The File Details screen will appear. This screen provides information for each command/descriptor pair which could be defined for Adabas Fastpath optimization.

| 12:32:21 **** A D A B A<br>- Afplook                             |                        | ASTPATH SERV<br>tails for DB |               |             | 2006-05-19<br>F16210MA                                                                                               |
|------------------------------------------------------------------|------------------------|------------------------------|---------------|-------------|----------------------------------------------------------------------------------------------------|
| Started:                                                         | May                    | 19,2006 at:                  | 12:30 by: U   | UKDEV1      |                                                                                                    |
| CC DE Direct Acc<br>L3 KK 480777<br>L1 2<br>L9 KK 15<br>S1 KK 10 | RCs<br>415<br>15<br>10 | Sequential<br>2590506        |               |             | Non-Qualifying Updates 34 Inserts 1620 Deletes 1670  Prefetch 0 Excluded 2255 Spare 0 No CID 0 Max.CIDs 0 Bad Rsp. 0 |
| Total 480804<br>Total Commands for File                          |                        | 2590506                      | 3071847       |             | Max.Rec.Buff.Len Direct Acc 1120 Sequential 1120                                                                     |
| Command ==> Enter-PF1PF2PF3 Help Exit                            |                        |                              | - PF7 PF8 - · | PF9<br>File |                                                                                                    |

#### **APFLOOK File Details Display**

For information on how to interpet the above information, refer to the section APFLOOK.

## **AFPLOOK Summary Display**

Selecting option code 3 from the AFPLOOK Services menu, or pressing PF10 from the Files Summary screen displays the AFPLOOK Summary screen.

This screen summarizes the potential for Adabas Fastpath optimization. It is important to note that whereas the estimates provided are useful in determining where optimization potential may exist, it cannot be guaranteed that this potential will always be attained to the extent estimated.

```
12:33:10 ***** A D A B A S FASTPATH SERVICES 8.2.1 ***** 2006-05-19
              - Afplook - Summary for DB 198 -
                                                              F16300MA
             Afplook Started May 19,2006 at 12:30 by UKDEV1
 ------ Potential Optimization Summary
         Sampled Commands
                                        Potential Optimization
 Sampled File Commands 3383333 (75%) <=== Sequential: 2722211 (80%)
Direct Access: 579729 (17%)
                                                 RCs:
                                                          58540 ( 2%)
 Excluded Commands 1130492 (25%)
                       4513825 (100%)
                                                          3360480 (74%)
 Totals
 Command ==>
Enter-PF1---PF2---PF3---PF4---PF5---PF6---PF7---PF9---PF10--PF11--PF12
     Help Exit Refr
                                                     File More Menu
```

#### **AFPLOOK Summary Display**

Refer to the section AFPLOOK for descriptions of the statistics shown.

Pressing PF11 on the previous screen displays the Summary Command Analysis screen:

```
12:33:41 ***** A D A B A S FASTPATH SERVICES 8.2.1 *****
                                                               2006-05-19
               - Afplook - Summary for DB 198 -
                                                                  F16300MB
            Afplook Started May 19,2006 at 12:30 by UKDEV1
  Rejected Commands:
          Max. Users Exceeded:
          Max.CIDs Exceeded:
          Max.Files Exceeded:
  Excluded Commands:
          Bad Commands:
                                    365
          Non-File Commands: 1000944
          Non-File RCs:
                                   31309
          Excluded File Commands: Update Commands:
                                    44988
                                    52886
          Already Prefetched:
                                                  1130492 (25%)
 Sampled File Commands:
                                                  3383333 (75%)
 All Commands Seen:
                                                  4513825 (100%)
 ------ Parameters and High Water Marks Reused User Areas:
Max.Files: 64 Files Needed: 21 Max. DE: 32 Overflows:
Max.Users: 100 Peak Users: 9 Max.CID: 10 Peak CIDs: 5
Command ==>
Enter-PF1---PF2---PF3---PF4---PF5---PF6---PF7---PF8---PF9---PF10--PF11--PF12
                                                File Prev Menu
      Help Exit Refr
```

### **AFPLOOK Command Summary Display**

This screen summarizes command processing and also displays the parameters that were used for the sampling session.

Refer to the section AFPLOOK for descriptions of the statistics shown.

# 10 Adabas System Coordinator online administration

| Current activity dian | 9 <sup>0</sup> | , |
|-----------------------|----------------|---|
| Current activity disp | 1V             | ٠ |

This section describes the administrative functions relating to Adabas Fastpath that are found with Adabas System Coordinator.

# **Current activity display**

Use the System Coordinator current activity display function to see the activities of Adabas jobs and the client sessions within them, including specific detail for Fastpath.

### Display job statistics

- To display Adabas Fastpath statistics within System Coordinator:
- Use PF11 to select Adabas Fastpath and the following will appear:

| 11:17:07 *****      |                         | TEM COORDINATOR 8.2.1  Session Statistics |                   | 2011-03-17<br>U1STSOM2 |
|---------------------|-------------------------|-------------------------------------------|-------------------|------------------------|
| Node ID: 17004 Sess | sion ID: TSU42818 H     | Hex: E3E2E4F4F2F8F1F8                     | Job Name:         | UKRPE                  |
| Access Type         |                         | zation Summary<br>(80%) <                 |                   | (90%)                  |
| Read-ahead:         | 7,769                   |                                           | 5,440             |                        |
| Direct:             | 13,871                  |                                           | 13,668            |                        |
| RCs:<br>Others:     |                         | (16%)<br>(19%)                            | 5,372             | (16%)                  |
| Total:              | 33,413                  | (100%)                                    | 24,480            | (73%)                  |
|                     |                         | Over-reads:                               | 884               | (16%)                  |
| Command ==>         |                         |                                           |                   |                        |
|                     | PF3PF4PF5F<br>Exit Refr | PF6PF7PF8PF9<br>Excl                      | PF10PF<br>Tasks P |                        |

### **Display session statistics**

## To display Adabas Fastpath session statistics within System Coordinator:

■ Use PF11 to select Adabas Fastpath and the following will appear:

```
11:17:07 ***** A D A B A S SYSTEM COORDINATOR 8.2.1 ***** 2011-03-17
              - Adabas Fastpath Session Statistics - U1STSOM2
Node ID: 17004 Session ID: TSU42818 Hex: E3E2E4F4F2F8F1F8 Job Name: UKRPE
------ Optimization Summary
  Access Type Attempts (80%) <-----Successes (90%)
  Read-ahead:
                      7,769 (23%)
                                               5,440 (70%)
                     13,871 (41%)
  Direct:
                                             13,668 (98%)
  RCs:
                      5,372 (16%)
                                              5,372 (16%)
                       6,401 (19%)
  Others:
                      33,413 (100%)
                                       24,480 (73%)
  Total:
                            Over-reads:
                                         884 (16%)
Command ==>
Enter-PF1---PF2---PF3---PF4---PF5---PF6---PF7---PF8---PF10--PF11--PF12---
             Exit Refr Excl
                                              Tasks Prods
```

The following information is provided:

| Field  | Description                                                                                                    |
|--------|----------------------------------------------------------------------------------------------------|
| Access | Attempts: the percentage of optimization attempts (opimization attempts divided by total number of commands).                                                                                                    |
| Туре   | Successes: the percentage of successful optimization attempts (successful optimization attempts divided by number of optimization attempts).                                                                                                    |
|        | Attempts: the number of read-ahead optimization attempts, and the attempt percentage (read-ahead optimization attempts divided by total number of commands). Successes: the number of successful read-ahead optimization attempts, and the percentage of successful attempts (successful read-ahead optimization attempts divided by read-ahead optimization attempts). |

| Field  | Description                                                                                                    |  |  |  |
|--------|----------------------------------------------------------------------------------------------------|--|--|--|
| Direct | Attempts: the number of direct access optimization attempts, and the attempt percentage (direct access optimization attempts divided by total number of commands). Successes: the number of successful direct access optimization attempts, and the percentage of successful attempts (successful direct access optimization attempts divided by direct access optimization attempts). |  |  |  |
| RCs    | Attempts is always equal to successes. This is the number of optimized RCs that immediately followed a direct access command (without any intervening "next" commands).                                                                                                    |  |  |  |
| Others | Attempts: the number of commands which were excluded from optimization, and percentage (number of these excluded commands divided by total number of commands).  Note: For more information on excluded attempts, use PF6.                                                                                                    |  |  |  |
| Total  | Attempts: the total number of commands encountered by Adabas Fastpath. Successes: the total number of successful optimization attempts, and the percentage of successful attempts (successful optimization attempts divided by total number of commands).                                                                                                    |  |  |  |

## Display session exclusions

## ► To display session exclusions:

■ Press PF6 from the Adabas Fastpath session statistics screen and the following will appear:

```
**** A D A B A S SYSTEM COORDINATOR 8.2.1 *****
11:17:58
                                                                2011-03-17
                 - Adabas Fastpath Session Statistics -
                                                                U1STSOM5
Node ID: 17004 Session ID: TSU42818 Hex: E3E2E4F4F2F8F1F8 Job Name: UKRPE
    Statistics for commands that have optimization potential but were
    unable to be optimized:
          Unsuitable command type:
                                                              71
          Disqualified:
                                                            3,972
          Optimization was disabled:
                                                               0
          Multi-fetch was already set:
                                                               0
          Command details exceed Set-id limit:
                                                               0
          Record Buffer exceeds the limit:
                                                               0
Command ==>
Enter-PF1---PF2---PF3---PF4---PF5---PF6---PF7---PF8---PF10--PF11--PF12---
                Exit Refr
                                      Gen
                                                       Tasks Prods Menu
```

This screen displays the following information:

| Information        | Description                                                                         |
|--------------------|-------------------------------------------------------------------------------------|
| Excluded - Reasons | The total number of commands excluded from optimization for the listed reasons. For |
|                    | more information, see Excluded Commands.                                            |